# Kortfattad bruksanvisning Flödesmätare Proline 500 – digital

Transmitter med elektromagnetisk sensor PROFINET med Ethernet-APL

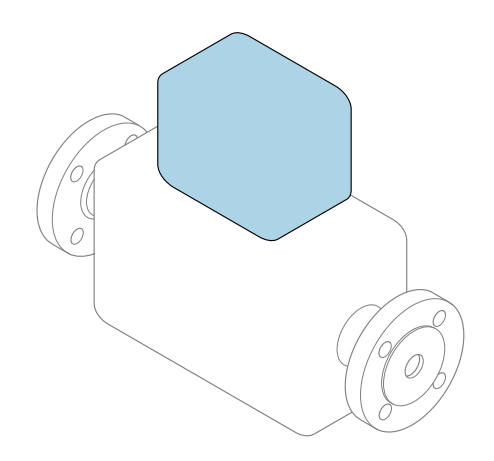

Den här kortfattade bruksanvisningen ersätter inte de kompletta användarinstruktioner som finns för enheten.

Kortfattad bruksanvisning del 2 av 2: transmitter Innehåller information om transmittern.

Kortfattad bruksanvisning del 1 av 2: sensor $\rightarrow \Box$  3

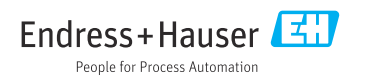

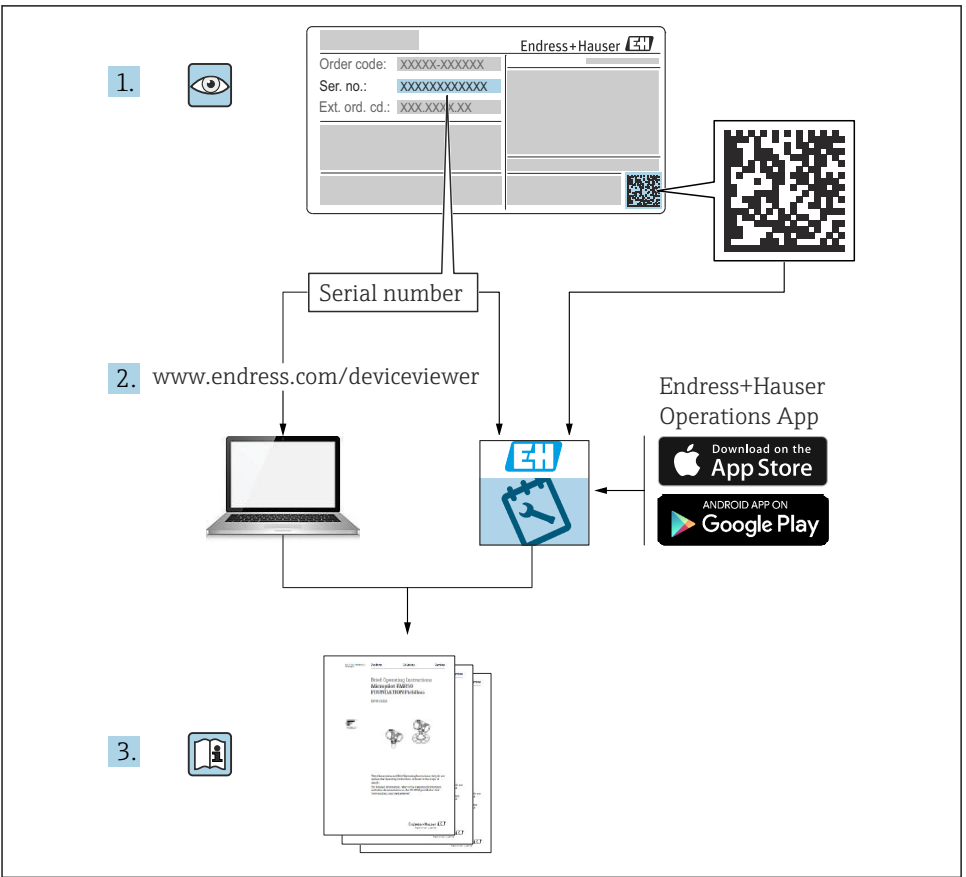

A0023555

# <span id="page-2-0"></span>Kortfattad bruksanvisning för flödesmätare

Enheten består av en transmitter och en sensor.

Driftsättning av dessa två komponenter beskrivs i de två separata handböcker som tillsammans utgör Kortfattad bruksanvisning för flödesmätaren:

- Kortfattad bruksanvisning del 1: Sensor
- Kortfattad bruksanvisning del 2: Transmitter

Kom ihåg att läsa båda delarna i Kortfattad bruksanvisning när enheten ska driftsättas i och med att de båda delarna kompletterar varandra:

#### Kortfattad bruksanvisning del 1: Sensor

Kortfattad bruksanvisning till sensorn riktar sig till experter som har ansvar för att installera mätenheten.

- Godkännande av leverans och produktidentifiering
- Förvaring och transport
- Installation

#### Kortfattad bruksanvisning del 2: Transmitter

Kortfattad bruksanvisning till transmittern riktar sig till experter som har ansvar för att driftsätta, konfigurera och parametrera mätenheten (före första mätning).

- Produktbeskrivning
- Installation
- Elanslutning
- Användargränssnitt
- Systemintegrering
- Driftsättning
- Diagnosinformation

# Ytterligare enhetsdokumentation

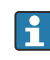

Denna kortfattade bruksanvisning utgörs av Kortfattad bruksanvisning Del 2: Transmitter.

"Kortfattad bruksanvisning Del 1: Sensor" kan laddas ned via:

- Internet: [www.endress.com/deviceviewer](http://www.endress.com/deviceviewer)
- Smarttelefon/surfplatta: *Endress+Hauser Operations App*

Detaljerad information om enheten finns i användarinstruktionerna och övrig dokumentation:

- Internet: [www.endress.com/deviceviewer](http://www.endress.com/deviceviewer)
- Smarttelefon/surfplatta: *Endress+Hauser Operations App*

# Innehållsförteckning

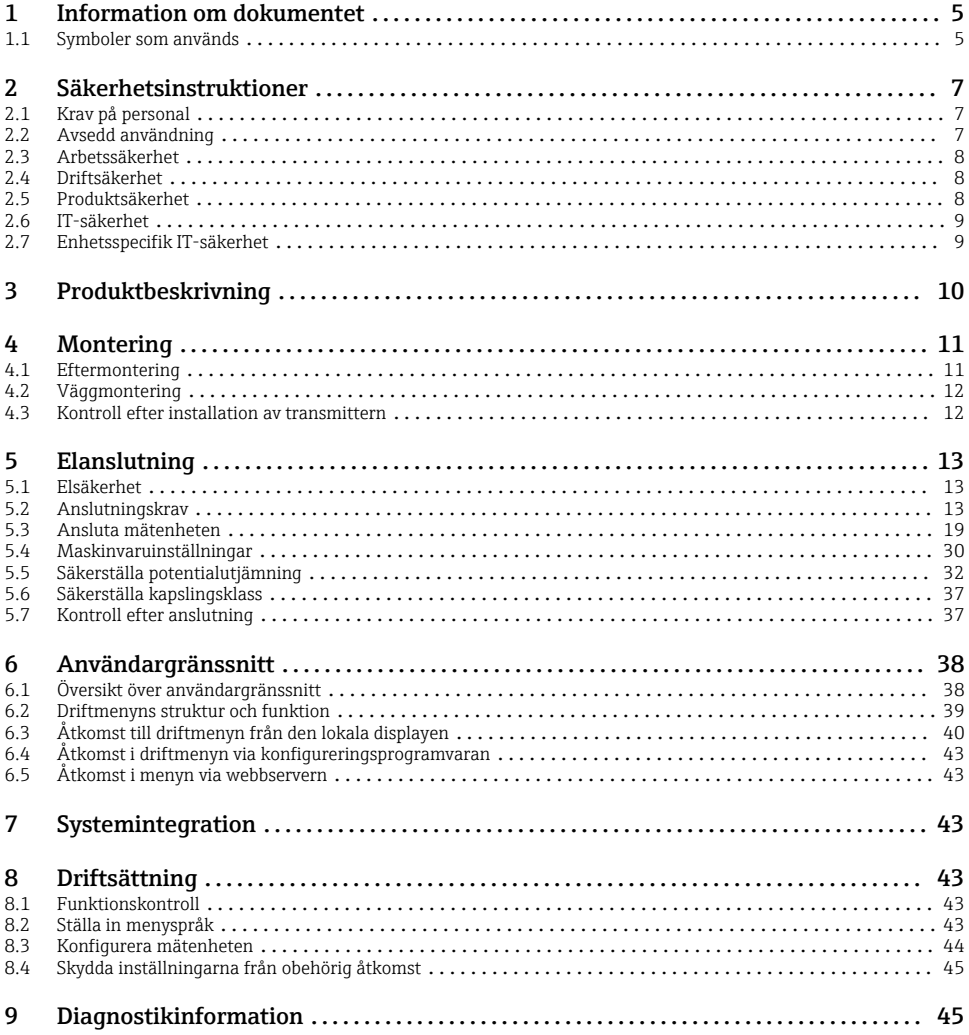

# <span id="page-4-0"></span>1 Information om dokumentet

### 1.1 Symboler som används

#### 1.1.1 Säkerhetssymboler

#### **FARA**

Denna symbol varnar för en farlig situation. Om situationen inte undviks leder det till allvarliga eller livshotande personskador.

#### **A** VARNING

Denna symbol varnar för en farlig situation. Om situationen inte undviks kan det leda till allvarliga eller livshotande personskador.

#### **A OBSERVERA**

Denna symbol varnar för en farlig situation. Om situationen inte undviks kan det leda till mindre eller måttliga personskador.

#### **OBS**

Denna symbol utmärker information om förfaranden och andra fakta som inte leder till personskador.

#### 1.1.2 Symboler för särskilda typer av information

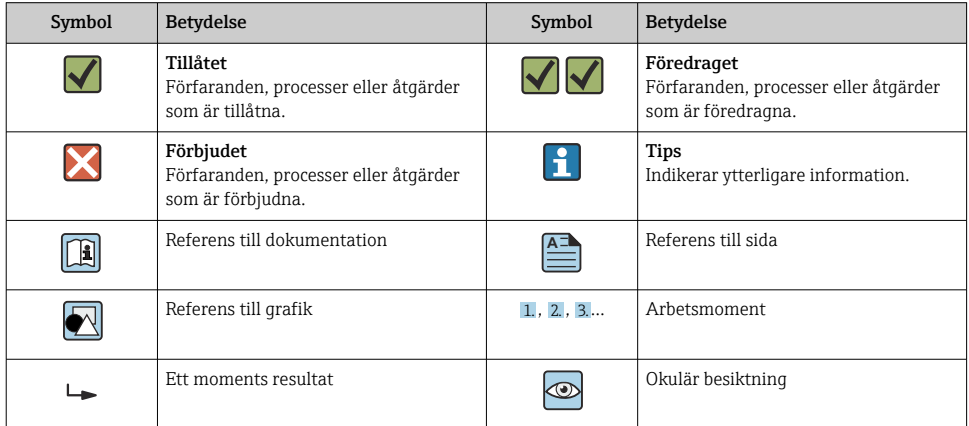

#### 1.1.3 Elektriska symboler

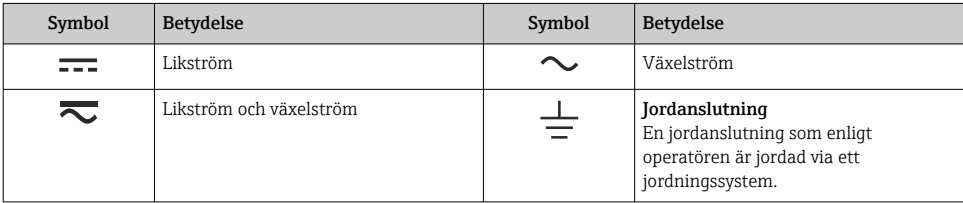

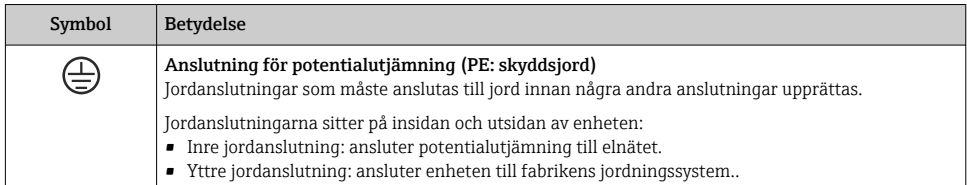

### 1.1.4 Kommunikationsspecifika symboler

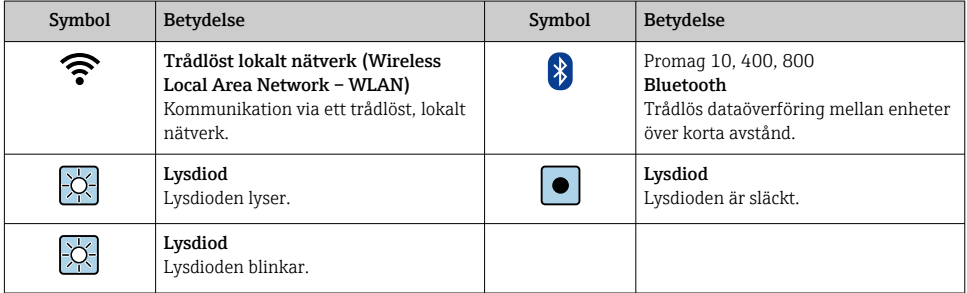

### 1.1.5 Verktygssymboler

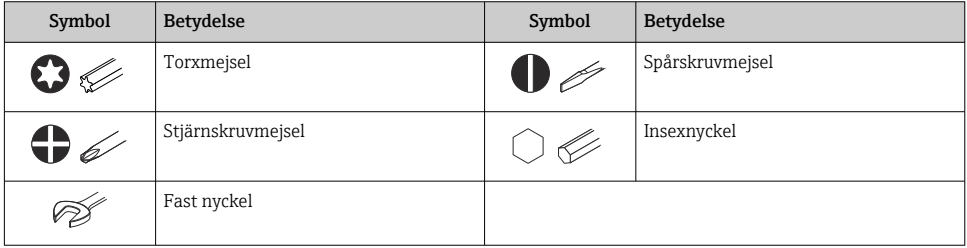

### 1.1.6 Symboler i bilder

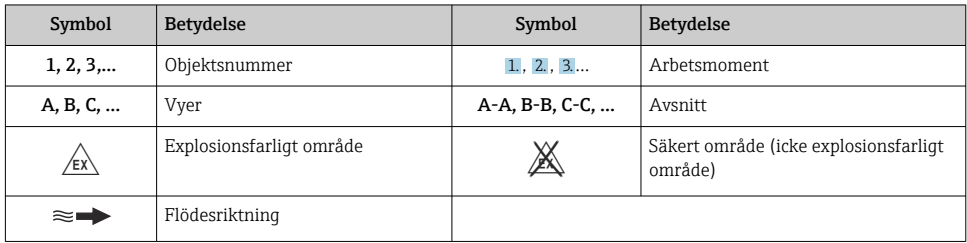

# <span id="page-6-0"></span>2 Säkerhetsinstruktioner

### 2.1 Krav på personal

Personalen måste uppfylla följande krav för relevant uppgift:

- ‣ De ska vara utbildade, kvalificerade specialister som är behöriga för den här specifika funktionen och uppgiften.
- ▶ De ska vara auktoriserade av anläggningens ägare/operatör.
- ‣ De ska ha god kännedom om lokala/nationella förordningar.
- ‣ Innan arbetet startas ska de ha läst och förstått instruktionerna i manualen och tilläggsdokumentationen, liksom certifikaten (beroende på applikation).
- ‣ De ska följa anvisningarna och efterleva grundläggande villkor.

### 2.2 Avsedd användning

#### Applikation och medier

Mätenheten som beskrivs i denna handbok är endast avsedd för flödesmätning i vätskor med en lägsta konduktivitet på 5 µS/cm.

Beroende på beställd version kan mätenheten även mäta potentiellt explosiva, brandfarliga, giftiga och oxiderande medier.

Mätenheter avsedda för användning i explosionsfarliga områden, i hygieniska applikationer eller där det föreligger en förhöjd risk på grund av processtryck, har motsvarande märkning på märkskylten.

För att säkerställa att mätenheten är i korrekt skick vid användning:

- ‣ Håll den inom det specificerade tryck- och temperaturområdet.
- ‣ Använd endast mätenheten i överensstämmelse med informationen på märkskylten och de allmänna villkoren som finns beskrivna i användarinstruktionerna och tilläggsdokumentationen.
- ‣ Kontrollera att den beställda enheten är godkänd för den avsedda användningen i det explosionsfarliga området (t.ex. explosionsskydd, tryckkärlssäkerhet) enligt uppgifterna på märkskylten.
- ‣ Använd endast mätenheten till medier som de vätskeberörda delarna är tillräckligt resistenta mot.
- ‣ Om omgivningstemperaturen kring mätenheten ligger utanför den atmosfäriska temperaturen är det absolut nödvändigt att följa de tillämpliga grundläggande villkor som anges i enhetsdokumentationen .
- ‣ Mätenheten måste hållas permanent skyddad mot miljöbetingad korrosion.

#### Felaktig användning

Annan användning än den avsedda kan medföra säkerhetsrisker. Tillverkaren är inte ansvarig för skador som orsakas av felaktig eller icke avsedd användning.

### <span id="page-7-0"></span>**AVARNING**

#### Risk för skador på grund av korrosiva eller slipande vätskor och omgivningsförhållanden!

- ‣ Verifiera att processvätskan är kompatibel med sensorns material.
- ‣ Säkerställ resistansen hos alla medieberörda material under processen.
- ‣ Håll trycket och temperaturen inom det angivna området.

#### OBS

#### Verifiering av gränsfall:

‣ För specialvätskor och rengöringsvätskor hjälper Endress+Hauser gärna till att verifiera korrosionståligheten hos medieberörda material, men lämnar inga garantier och godkänner inget ansvar eftersom mycket små förändringar i temperatur, koncentration eller föroreningsnivå i processen kan förändra de korrosionsbeständiga egenskaperna.

#### Kvarvarande risker

#### **A OBSERVERA**

#### Elektroniken och mediet kan orsaka att ytorna hettas upp eller fryser. Risk för brännskador eller frysskador!

‣ Montera lämpligt beröringsskydd.

### 2.3 Arbetssäkerhet

Vid arbete på och med enheten:

‣ Bär personlig skyddsutrustning enligt nationella föreskrifter.

### 2.4 Driftsäkerhet

Risk för personskada!

- ‣ Använd endast enheten om den är funktionsduglig samt fri från fel och problem.
- ‣ Operatören ansvarar för störningsfri drift av enheten.

### 2.5 Produktsäkerhet

Denna mätenhet är utformad enligt god teknisk praxis för att uppfylla moderna och avancerade säkerhetskrav. Den har testats och har lämnat fabriken i ett skick där den är säker att använda.

Den uppfyller allmänna säkerhetsstandarder och lagstadgade krav. Den uppfyller också de EU-direktiv som står på den enhetsspecifika EU-försäkran om överensstämmelse.Endress+Hauser bekräftar detta genom CE-märkningen på enheten.

Enheten uppfyller dessutom de rättsliga kraven i tillämpliga föreskrifter i Storbritannien (lagstadgade instrument). Dessa finns uppställda i UKCA-försäkran om överensstämmelse tillsammans med de angivna standarderna.

Om orderalternativet för UKCA-märkning väljs, bekräftar Endress+Hauser att enheten har godkänts vid utvärdering och testning genom att förse den med UKCA-märkning.

<span id="page-8-0"></span>Kontaktadress Endress+Hauser UK: Endress+Hauser Ltd. Floats Road Manchester M23 9NF Storbritannien www.uk.endress.com

### 2.6 IT-säkerhet

Vår garanti gäller endast under förutsättning att produkten installeras och används enligt vad som beskrivs i användarinstruktionerna. Produkten är försedd med säkerhetsmekanismer som skydd mot oavsiktliga ändringar av inställningarna.

IT-säkerhetsåtgärder, som innebär ytterligare skydd av produkten och tillhörande dataöverföring, ska implementeras av operatörerna på plats i enlighet med gällande säkerhetsstandarder.

### 2.7 Enhetsspecifik IT-säkerhet

Enheten har ett antal särskilda funktioner som stödjer skyddsåtgärder från operatörens sida. Dessa funktioner kan konfigureras av användaren och ger större säkerhet vid arbetet om de används på rätt sätt.

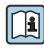

För närmare information om enhetsspecifik IT-säkerhet, se enhetens användarinstruktioner.

#### 2.7.1 Åtkomst via servicegränssnittet (CDI-RJ45)

Enheten kan anslutas till ett nätverk via servicegränssnittet (CDI-RJ45). Enhetsspecifika funktioner garanterar att enheten fungerar säkert i ett nätverk.

Användning av lämpliga branschstandarder och riktlinjer som har bestämts av nationella och internationella säkerhetskommittéer som IEC/ISA62443 eller IEEE rekommenderas. Detta omfattar sådana organisatoriska säkerhetsåtgärder som tilldelning av åtkomstbehörighet, men även tekniska åtgärder som nätverkssegmentering.

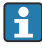

Transmittrar med ett Ex de-godkännande kan inte anslutas via servicegränssnittet (CDI-RJ45)!

Orderkod för "Godkännande transmitter + sensor", tillval (Ex de): BA, BB, C1, C2, GA, GB, MA, MB, NA, NB

# <span id="page-9-0"></span>3 Produktbeskrivning

Mätsystemet består av en Proline 500 – digital transmitter och en Proline Promag elektromagnetisk sensor.

Transmittern och sensorn är monterade på fysiskt åtskilda ställen. De är sammankopplade med en anslutningskabel.

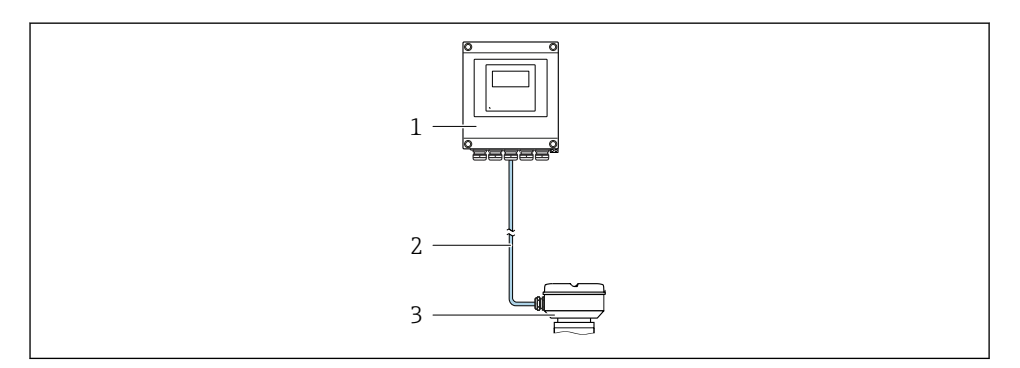

*1 Transmitter*

*2 Anslutningskabel: kabel, separat, standard*

*3 Sensoranslutningshus med inbyggd ISEM (intelligent sensorelektronikmodul)*

För mer information om produktbeskrivningen, se enhetens användarinstruktioner  $\rightarrow$   $\triangleq$  3

# <span id="page-10-0"></span>4 Montering

För närmare information om hur sensorn monteras, se den kortfattade bruksanvisningen till sensorn  $\rightarrow \blacksquare$  3

### **A OBSERVERA**

#### Omgivningstemperaturen är för hög!

Risk för att elektroniken överhettas och huset deformeras.

- ‣ Överskrid inte den tillåtna högsta omgivningstemperaturen .
- ‣ Vid användning utomhus: Undvik direkt solljus och skydda enheten från väder och vind, särskilt i regioner med varmt klimat.

### **A OBSERVERA**

#### Onormal påfrestning kan skada huset!

‣ Undvik onormal mekanisk påfrestning.

### 4.1 Eftermontering

#### **AVARNING**

#### Låsskruvarna har dragits åt med ett för högt åtdragningsmoment!

Det finns risk för att transmittern, som är tillverkad i plast, skadas.

‣ Dra åt fästskruvarna med åtdragningsmoment: 2 Nm (1,5 lbf ft)

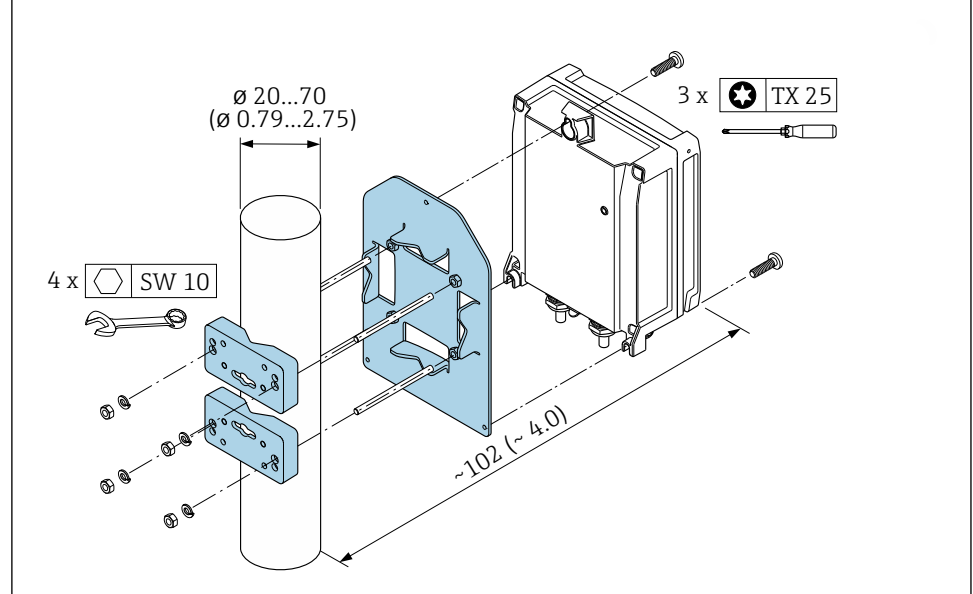

 *1 Måttenhet mm (tum)*

## <span id="page-11-0"></span>4.2 Väggmontering

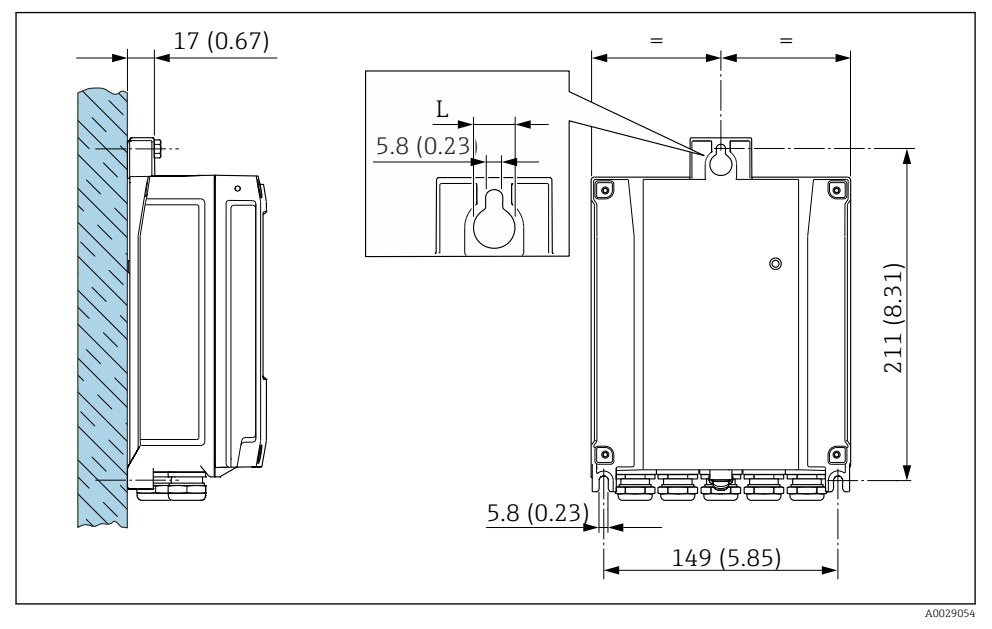

 *2 Måttenhet mm (tum)*

*L Beror på orderkoden för "Transmitterhus"*

Orderkod för "Transmitterhus"

- Tillval **A**, aluminium, belagt:  $L = 14$  mm (0,55 in)
- Tillval **D**, polykarbonat:  $L = 13$  mm (0,51 in)

### 4.3 Kontroll efter installation av transmittern

Kontroll efter installation ska alltid utföras efter följande åtgärder: Montera transmitterhuset:

- Montering på stolpe
- Väggmontering

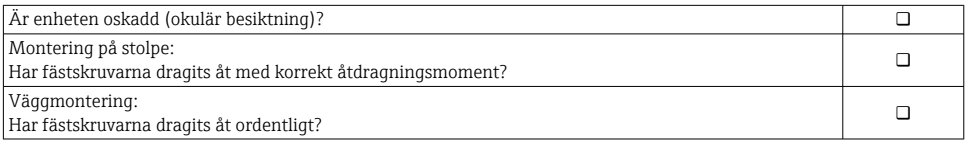

# <span id="page-12-0"></span>5 Elanslutning

#### **AVARNING**

#### Spänningsförande delar! Felaktigt utfört arbete på elanslutningarna kan leda till en elstöt.

- ‣ Installera en frånkopplingsenhet (omkopplare eller strömbrytare) för enkel frånkoppling av enheten från matningsspänningen.
- ‣ Förutom enhetssäkringen ska ett överströmsskydd på max. 10 A ingå i anläggningsinstallationen.

### 5.1 Elsäkerhet

Enligt nationella föreskrifter.

### 5.2 Anslutningskrav

#### 5.2.1 Verktyg som behövs

- För kabelingångar: använd motsvarande verktyg
- För spärrhake: insexnyckel 3 mm
- Kabelskalare
- Om flätad kabel används: krimpverktyg för kabeländhylsor
- För borttagning av kablar från plint: spårmejsel ≤ 3 mm (0,12 in)

#### 5.2.2 Krav för anslutningskabel

De anslutningskablar som kunden tillhandahåller måst uppfylla följande krav.

#### Skyddsjordskabel för yttre jordningsplint

Ledarens area  $\leq 2.1$  mm<sup>2</sup> (14 AWG)

Om man använder kabelskor kan man ansluta större ledarareor.

Jordimpedansen måste vara lägre än 2 Ω.

#### Tillåtet temperaturområde

- Installationsanvisningarna som gäller i det land där installationen sker måste observeras.
- Kablarna måste vara avsedda för de min- och maxtemperaturer som är att förvänta.

#### Strömförsörjningskabel (inkl. ledare för den inre jordanslutningen)

Standardinstallationskabel är tillräckligt.

#### Kabeldiameter

- Medföljande kabelförskruvningar:  $M20 \times 1.5$  med kabel-Ø 6 ... 12 mm (0,24 ... 0,47 in)
- Fjäderbelastade plintar: Passar för tvinnade kablar och tvinnade kablar med kabelhylsor. Ledarens tvärsnitt 0,2 … 2,5 mm2 (24 … 12 AWG).

### Signalkabel

*PROFINET med Ethernet-APL*

Referenskabeltypen för APL-segment är fältbusskabel typ A, MAU typ 1 och 3 (specificeras i IEC 61158-2). Denna kabel uppfyller kraven för egensäkra applikationer enligt IEC TS 60079-47 och kan även användas i icke egensäkra applikationer.

Mer information finns i engineering-riktlinjen för Ethernet-APL (https://www.ethernet-apl.org).

*Strömutgång 0/4 till 20 mA*

Vanlig installationskabel räcker

*Puls /frekvens /kontaktutgång*

Vanlig installationskabel räcker

*Reläutgång*

Standardinstallationskabel är tillräckligt.

*Strömingång 0/4 till 20 mA*

Vanlig installationskabel räcker

*Statusingång*

Vanlig installationskabel räcker

### <span id="page-14-0"></span>5.2.3 Anslutningskabel

#### Standardkabel

En standardkabel går att använda som förbindelsekabel.

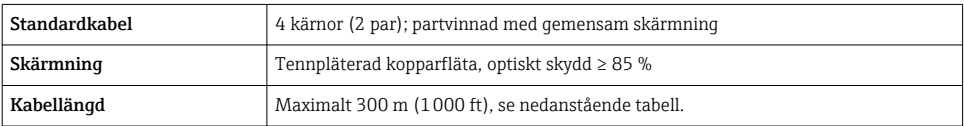

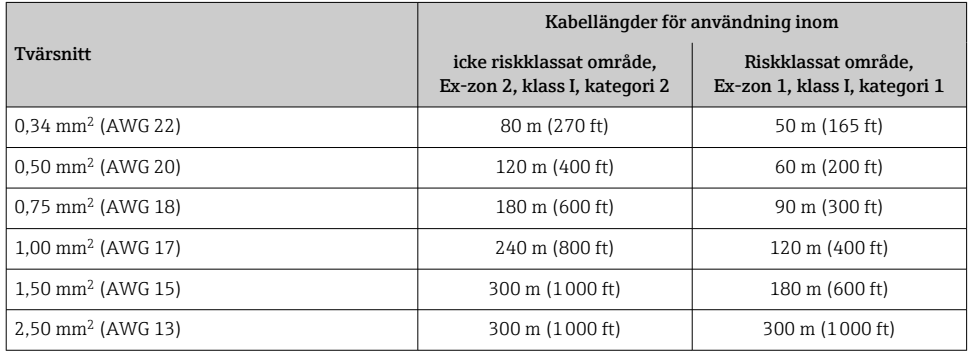

#### 5.2.4 Plintadressering

#### Transmitter: matningsspänning, ingångar/utgångar

Plintadresseringen för in- och utgångarna beror på vilken individuell orderversion enheten har. Den enhetsspecifika plintadresseringen anges på en dekal i terminalkåpan.

#### Transmitter och sensoranslutningshus: förbindelsekabel

Sensorn och transmittern, som sitter monterade på olika ställen, är sinsemellan anslutna med en förbindelsekabel. Kabeln ansluts via sensoranslutningshuset och transmitterhuset.

Plinttilldelning och anslutning av förbindelsekabeln →  $\triangleq$  19.

#### 5.2.5 stifttilldelning för enhetskontakt

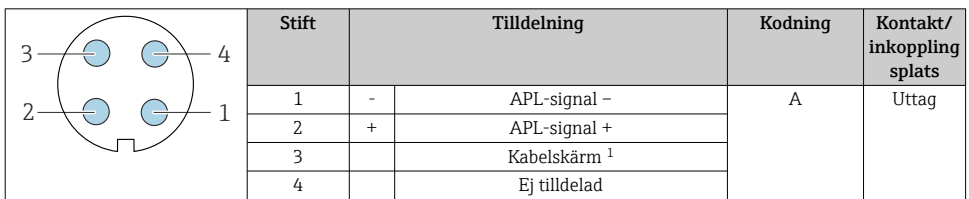

f

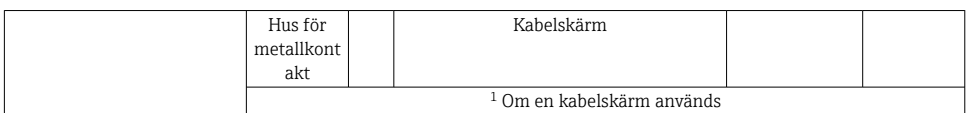

#### 5.2.6 Förbereda mätenhet

Utför momenten i följande ordning:

- 1. Montera sensorn och transmittern.
- 2. Sensoranslutningshus: Anslut anslutningskabeln.
- 3. Transmitter: Anslut anslutningskabeln.
- 4. Transmitter: anslut signalkabeln och kabeln för matningsspänning.

### **OBS**

#### Otillräcklig tätning av huset!

Mätenhetens tillförlitlighet kan försämras.

- ‣ Använd lämpliga kabelförskruvningar som motsvarar skyddsgraden.
- 1. Avlägsna blindpluggen om sådan finns.
- 2. Om mätenheten har levererats utan kabelförskruvningar: Skaffa lämplig kabelförskruvning för respektive anslutningskabel.
- 3. Om mätenheten har levererats med kabelförskruvningar: Observera kraven på anslutningskablarna  $\rightarrow \Box$  13.

#### 5.2.7 Förbereda anslutningskabeln

När du förser förbindelsekabeln med ändavslutning, observera följande:

‣ När det gäller kablar med fintrådiga kärnor (tvinnade kablar): Förse kärnorna med kabelhylsor.

#### Förbereda anslutningskabeln: Promag H

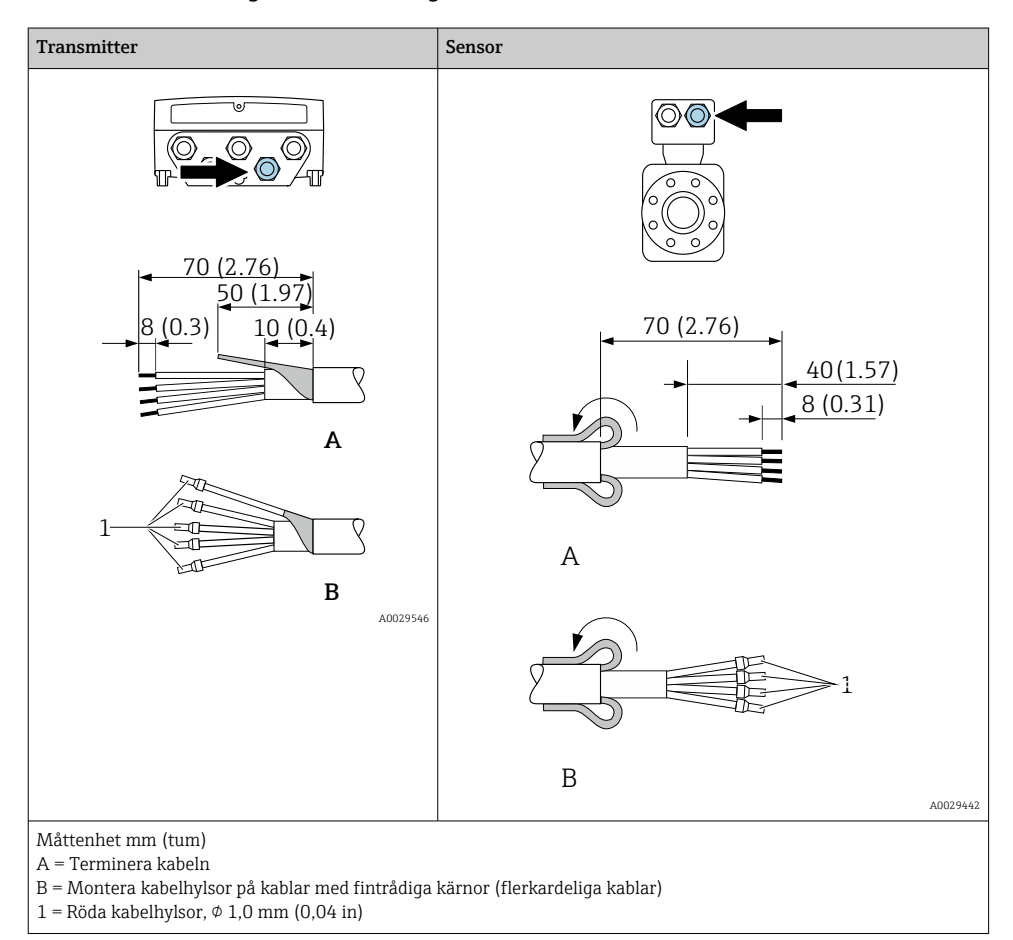

# **A** 90 (3.54)\* 70 (2.76)  $1.9<sup>7</sup>$ 8 (0.3) 10 (0.4) **B** 1 A0029330 **A** 80 (3.15)  $[50 (1.97) \quad 6 (0.24)]$  $20 (0.8)^*$  170 (6.7)\* **B** 1  $\overline{\mathcal{L}}$

### Förbereda anslutningskabeln: Promag och Promag W

Transmitter Sensor Sensor

Måttenhet mm (tum)

- A = Terminera kabeln
- B = Montera kabelhylsor på kablar med fintrådiga kärnor (flerkardeliga kablar)
- $1 =$  Röda kabelhylsor,  $\phi$  1,0 mm (0,04 in)
- $2 = \text{Vita kabel}$ hylsor,  $\phi$  0,5 mm (0,02 in)
- \* = Skala endast förstärkta kablar

A0029443

### <span id="page-18-0"></span>5.3 Ansluta mätenheten

### **OBS**

#### Försämrad elsäkerhet vid felaktig anslutning!

- ‣ Låt endast en utbildad elektriker utföra elanslutningarna.
- ‣ Följ gällande lokala/nationella regler och föreskrifter för installation.
- ‣ Följ lokala regler om arbetssäkerhet.
- Anslut alltid skyddsjordkabeln  $\oplus$  innan övriga kablar ansluts.
- ‣ Vid användning i potentiellt explosiva atmosfärer, se informationen i enhetens specifika Ex-dokumentation.

#### 5.3.1 Ansluta anslutningskabeln

### **AVARNING**

#### Risk för att elektroniska komponenter skadas!

- ‣ Anslut sensorn och transmittern till samma potentialutjämning.
- ‣ Anslut endast sensorn till en transmitter med samma serienummer.
- ‣ Jorda sensorns anslutningshus via den externa skruvplinten.

#### Plintadressering för anslutningskabeln

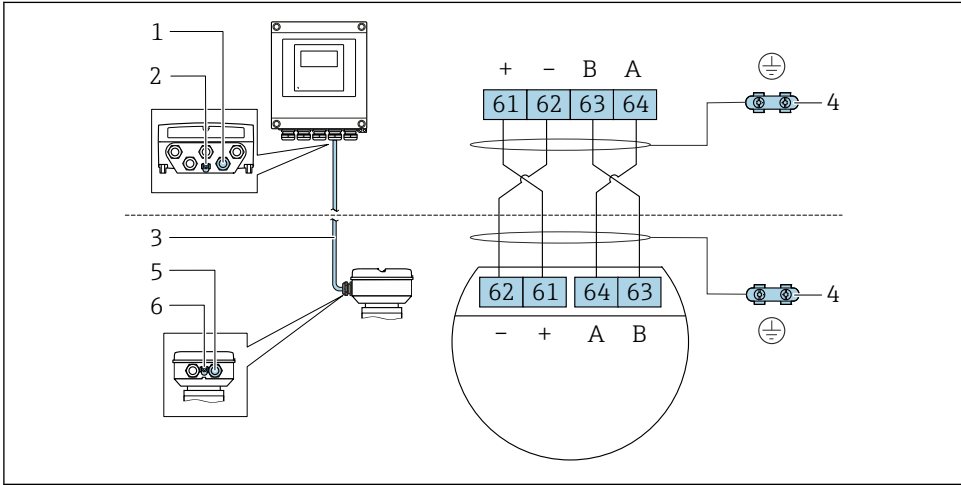

A0028198

- *1 Kabelingång för kabeln på transmitterhuset*
- *2 Skyddsjordning (PE)*
- *3 Anslutningskabel för ISEM-kommunikation*
- *4 Jordning via jordanslutning: på apparatpluggversioner sker jordning via pluggen i sig*
- *5 Kabelingång för kabel eller anslutning av apparatpluggen på sensorns anslutningshus*
- *6 Skyddsjordning (PE)*

#### Ansluta anslutningskabeln till sensorns anslutningshus

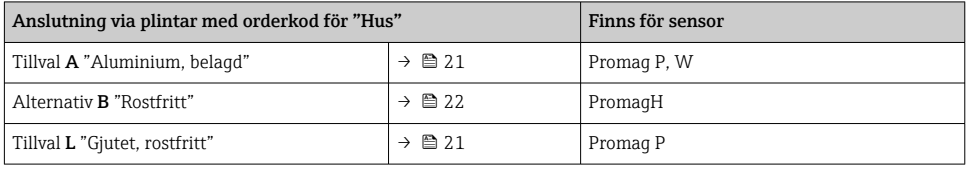

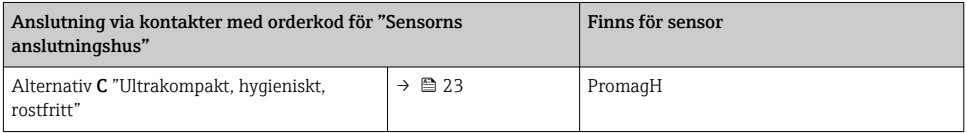

### Ansluta anslutningskabeln till transmittern

Kabeln ansluts till transmittern via plintarna  $\rightarrow \blacksquare$  24.

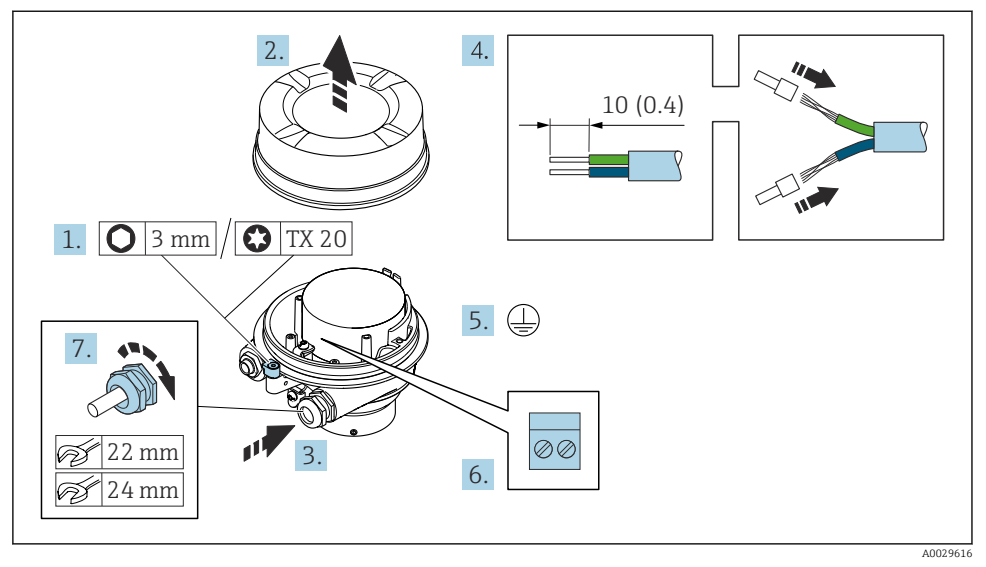

#### <span id="page-20-0"></span>Ansluta sensoranslutningshuset via plintarna

- 1. Lossa fästklämman för husets lock.
- 2. Lossa husets lock.
- 3. Tryck kabeln igenom kabelingången. För ordentlig tätning bör du inte ta bort tätningsringen från kabelingången.
- 4. Skala kabeln och kabeländarna. Vid kabel med flera kardeler, montera kabelhylsor.
- 5. Anslut skyddsjord.
- 6. Anslut kabeln i enlighet med plinttilldelningen av anslutningskabeln  $\rightarrow \blacksquare$  19.
- 7. Dra åt kabelförskruvningarna ordentligt.
	- $\rightarrow$  Med detta avslutas processen att ansluta anslutningskabeln.

#### **AVARNING**

#### Husets skyddsgrad gäller inte vid otillräcklig tätning av huset.

- ‣ Skruva in gängan på locket utan att använda smörjmedel. Lockets gänga är belagd med ett torrt smörjmedel.
- 8. Skruva på husets lock.
- 9. Dra åt fästklämman på husets lock.

#### <span id="page-21-0"></span>Ansluta sensoranslutningshuset via plintarna

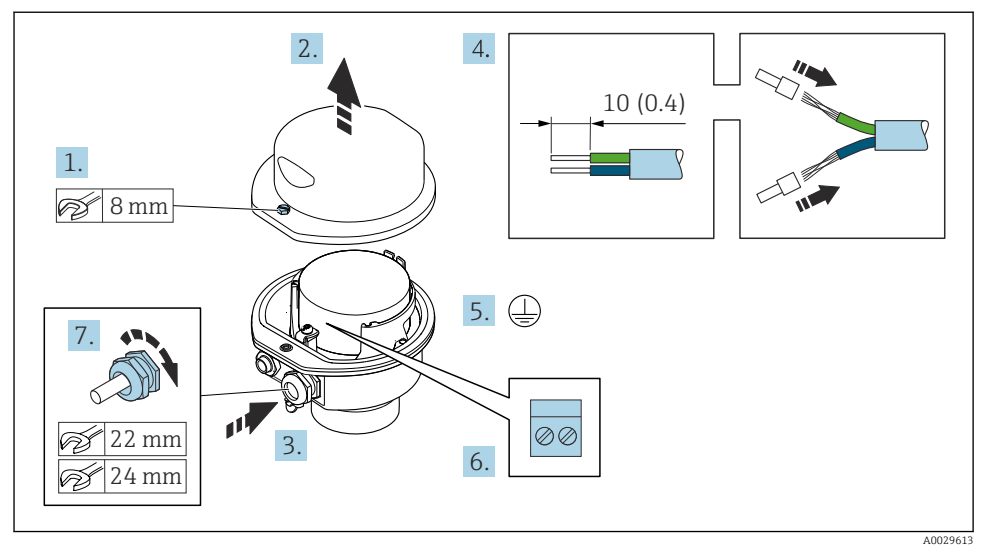

- 1. Lossa fästskruven på husets lock.
- 2. Öppna huskåpan.
- 3. Tryck kabeln igenom kabelingången. För ordentlig tätning bör du inte ta bort tätningsringen från kabelingången.
- 4. Skala kabeln och kabeländarna. Vid kabel med flera kardeler, montera kabelhylsor.
- 5. Anslut skyddsjord.
- 6. Anslut kabeln i enlighet med plinttilldelningen av anslutningskabeln  $\rightarrow \blacksquare$  19.
- 7. Dra åt kabelförskruvningarna ordentligt.
	- Med detta avslutas processen att ansluta förbindelsekabeln.
- 8. Stäng husets lock.
- 9. Dra åt fästskruven på husets lock.

#### <span id="page-22-0"></span>Ansluta sensoranslutningshuset via kontaktdonet

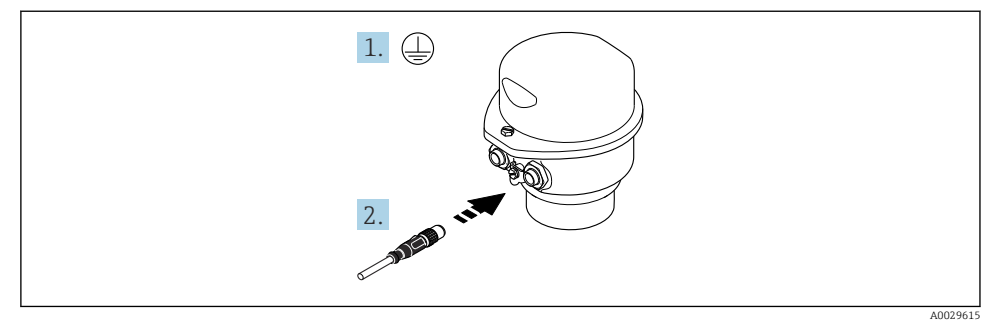

- 1. Anslut skyddsjord.
- 2. Ansluta kontaktdonet.

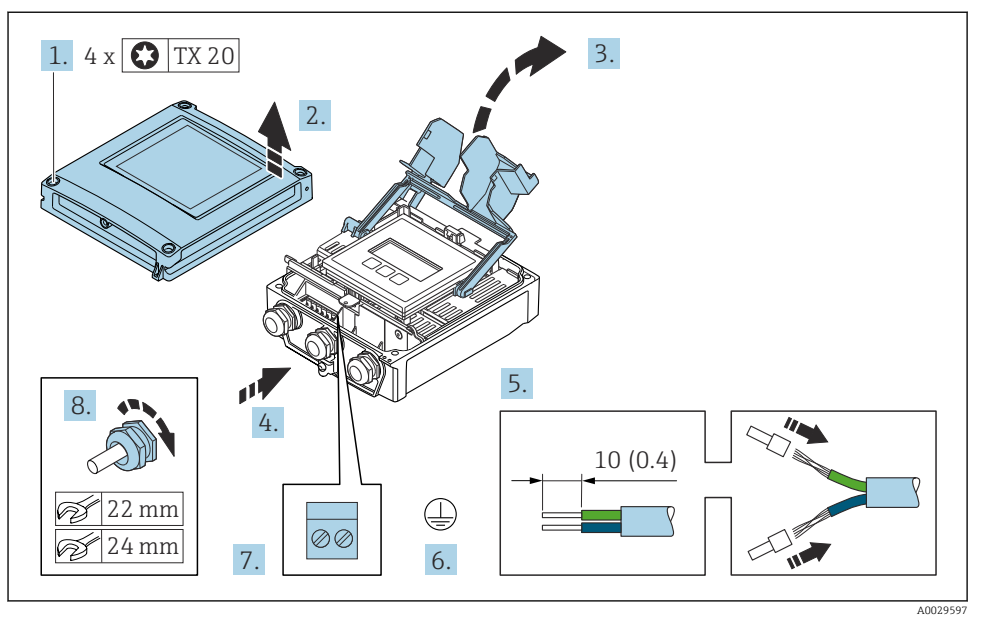

#### <span id="page-23-0"></span>Ansluta anslutningskabeln till transmittern

- 1. Lossa de fyra fästskruvarna på huskåpan.
- 2. Öppna huskåpan.
- 3. Fäll upp terminalkåpan.
- 4. Tryck kabeln igenom kabelingången. För ordentlig tätning bör du inte ta bort tätningsringen från kabelingången.
- 5. Skala kabeln och kabeländarna. Vid tvinnade kablar, sätt dit kabelhylsor.
- 6. Anslut skyddsjord.
- 7. Anslut kabeln enligt plintadresseringen för anslutningskabeln →  $\triangleq$  19.
- 8. Dra åt kabelförskruvningarna ordentligt.
	- $\rightarrow$  Med detta avslutas processen att ansluta anslutningskabeln.
- 9. Stäng huslocket.
- 10. Dra åt fästskruven på huslocket.
- 11. Efter att anslutningskabeln anslutits: Anslut signalkabeln och kabeln för matningsspänning .

#### 5.3.2 Ansluta transmittern

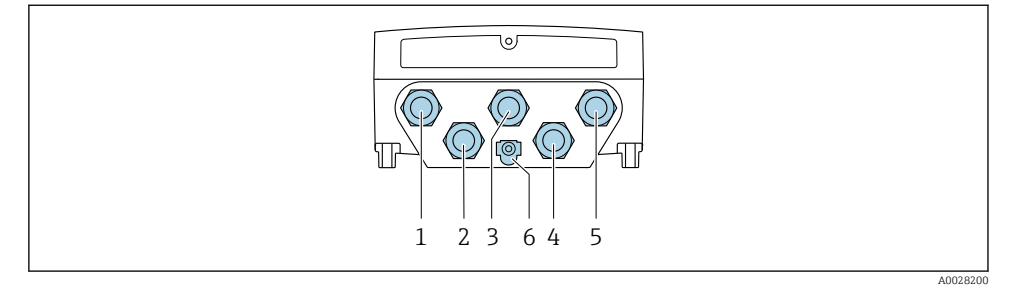

- *1 Plintanslutning för matningsspänning*
- *2 Plintanslutning för signalöverföring, ingång/utgång*
- *3 Plintanslutning för signalöverföring, ingång/utgång*
- *4 Plintanslutning för anslutningskabeln mellan sensor och transmitter*
- *5 Plintanslutning för signalöverföring, ingång/utgång; tillval: anslutning för extern wifi-antenn*
- *6 Skyddsjordning (PE)*
- Förutom att ansluta enheten via och de tillgängliga ingångarna/utgångarna, finns andra anslutningsalternativ:

Integrera i ett nätverk via servicegränssnittet (CDI-RJ45) [→ 29](#page-28-0).

#### Ansluta -kontakten

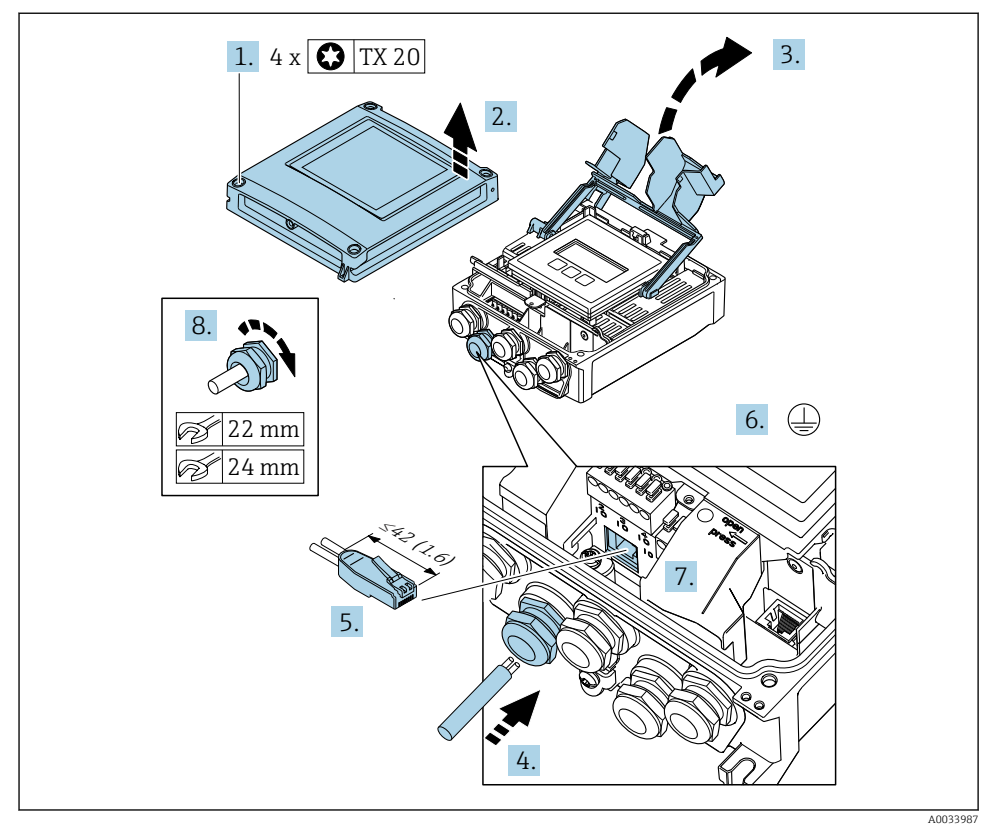

- 1. Lossa de fyra fästskruvarna på huskåpan.
- 2. Öppna huskåpan.
- 3. Fäll upp terminalkåpan.
- 4. Tryck kabeln igenom kabelingången. För ordentlig tätning bör du inte ta bort tätningsringen från kabelingången.
- 5. Skala kabeln och kabeländarna och anslut RJ45-kontakten.
- 6. Anslut skyddsjord.
- 7. Koppla in RJ45-kontakten.
- 8. Dra åt kabelförskruvningarna ordentligt.
	- Detta avslutar anslutningsprocessen av .

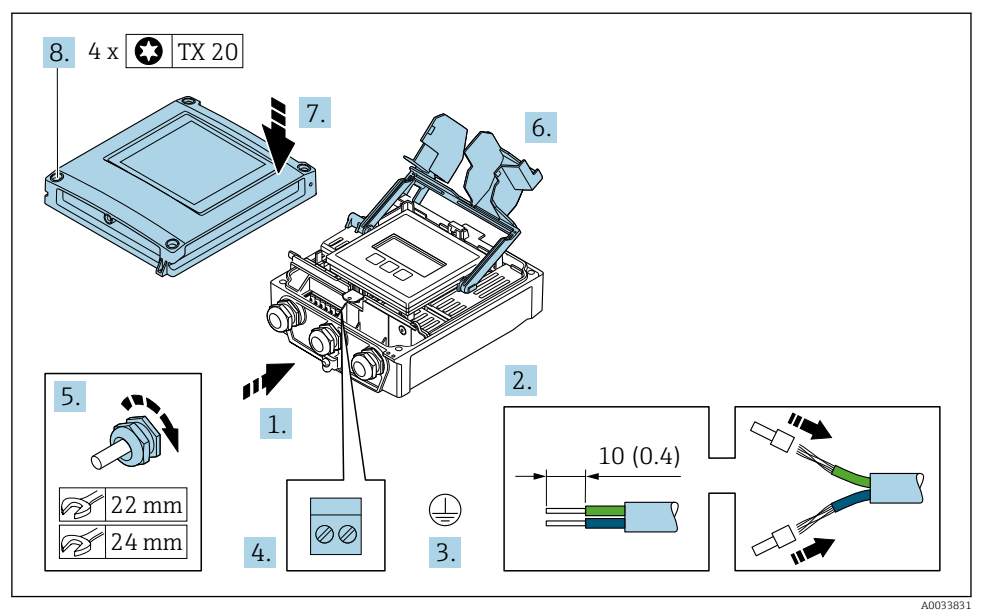

#### Ansluta matningsspänningen och ytterligare ingångar/utgångar

- 1. Tryck kabeln igenom kabelingången. För ordentlig tätning bör du inte ta bort tätningsringen från kabelingången.
- 2. Skala kabeln och kabeländarna. Vid tvinnade kablar, sätt dit kabelhylsor.
- 3. Anslut skyddsjord.
- 4. Anslut kabeln enligt plintadresseringen.
	- Signalkabelns plintadressering: Den enhetsspecifika plintadresseringen anges på en dekal i terminalkåpan. Matningsspänningens plintadressering: självhäftande etikett på terminalkåpan eller →  $\overline{ }$  15.
- 5. Dra åt kabelförskruvningarna ordentligt.
	- Detta avslutar kabelanslutningsprocessen.
- 6. Stäng terminalkåpan.
- 7. Stäng huskåpan.

#### **AVARNING**

Husets kapslingsklass kanske inte kan säkerställas på grund av otillräcklig tätning.

‣ Skruva in skruven utan smörjmedel.

### **AVARNING**

#### Låsskruvarna har dragits åt med ett för högt åtdragningsmoment!

Det finns risk för att transmittern, som är tillverkad i plast, skadas.

- $\triangleright$  Dra åt fästskruvarna med åtdragningsmoment: 2 Nm (1,5 lbf ft)
- 8. Dra åt de fyra fästskruvarna på huskåpan.

#### <span id="page-28-0"></span>5.3.3 Integrera transmittern i ett nätverk

Det här avsnittet går bara igenom de grundläggande alternativen för att integrera enheten i ett nätverk.

#### Integrering via servicegränssnittet

Enheten integreras via anslutningen till servicegränssnittet (CDI-RJ45).

Observera följande vid anslutning:

- Rekommenderad kabel: CAT5e, CAT6 eller CAT7, med skärmad kontakt (t.ex. märke: YAMAICHI; artikelnummer Y-ConProfixPlug63/prod. ID: 82-006660)
- Max. kabeltjocklek: 6 mm
- Kontaktens längd inkl. böjningsskydd: 42 mm
- Böjradie: 5 x kabeltjockleken

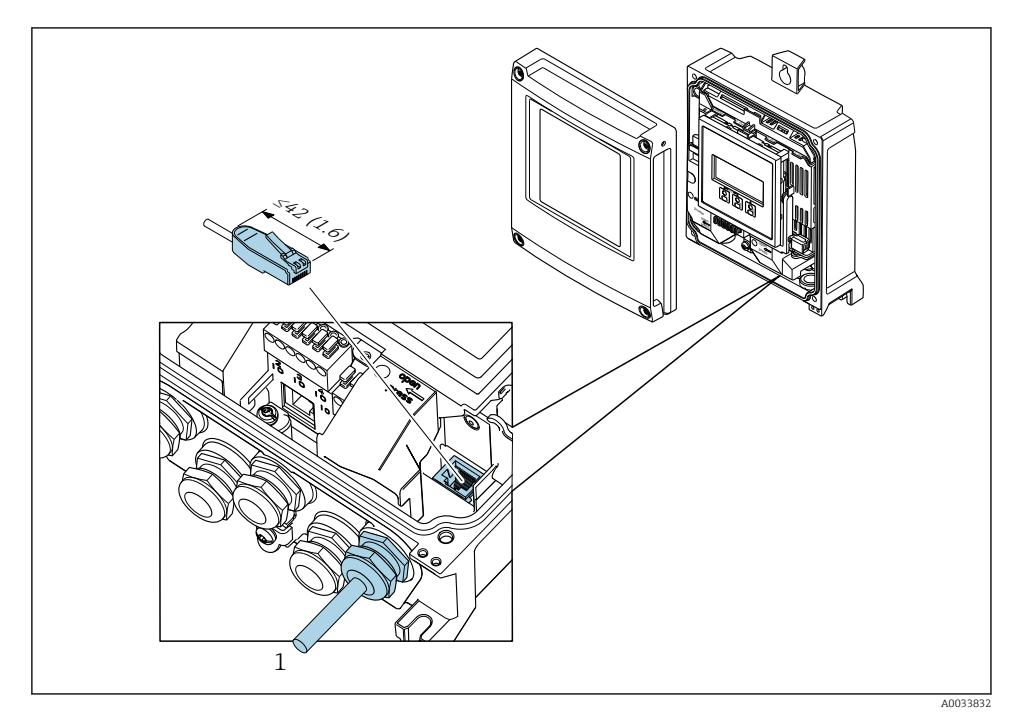

*1 Servicegränssnitt (CDI-RJ45)*

En adapter för RJ45 till M12-kontakten finns tillgängligt som tillval: Orderkod för "Tillbehör", tillval NB: "Adapter RJ45 M12 (servicegränssnitt)"

Adaptern ansluter servicegränssnittet (CDI-RJ45) till en M12-kontakt som är monterad i kabelingången. Därför kan anslutningen till servicegränssnittet upprättas via en M12 kontakt utan att öppna enheten.

## <span id="page-29-0"></span>5.4 Maskinvaruinställningar

#### 5.4.1 Ställa in enhetsnamnet

En mätpunkt kan snabbt identifieras i en fabrik utifrån taggnamnet. Taggnamnet motsvarar enhetsnamnet. Det fabriksbestämda enhetsnamnet kan ändras via DIP-omkopplaren eller automationssystemet.

Exempel på enhetsnamn (fabriksinställning): EH-Promag500-XXXX

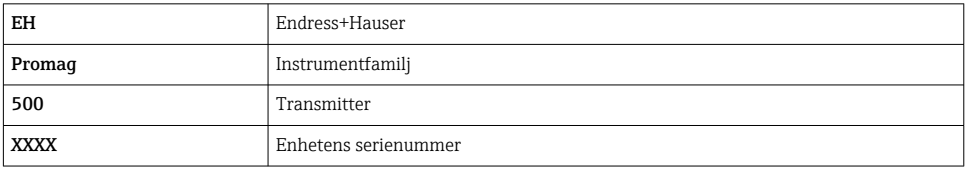

Enhetsnamnet som används för närvarande visas på Setup  $\rightarrow$  Namn på station.

#### Ange enhetsnamnet via DIP-omkopplarna

Den sista delen av enhetsnamnet kan anges via DIP-omkopplarna 1–8. Adressintervallet ligger mellan 1 och 254 (fabriksinställning: enhetens serienummer)

*Översikt över DIP-omkopplarna*

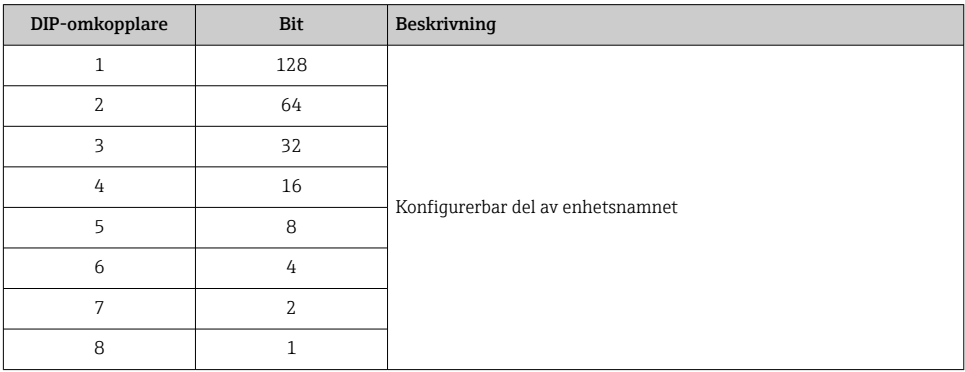

#### *Exempel: Ange enhetsnamnet EH-PROMAG500-065*

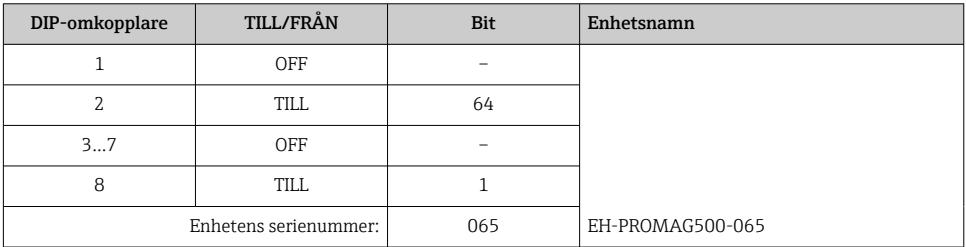

#### *Ställa in enhetsnamnet*

Risk för elstöt vid öppning av transmitterhuset.

- ‣ Före öppning av transmitterhuset:
- ‣ Koppla ifrån enheten från strömförsörjningen.

Standard-IP-adressen får inte aktiveras .

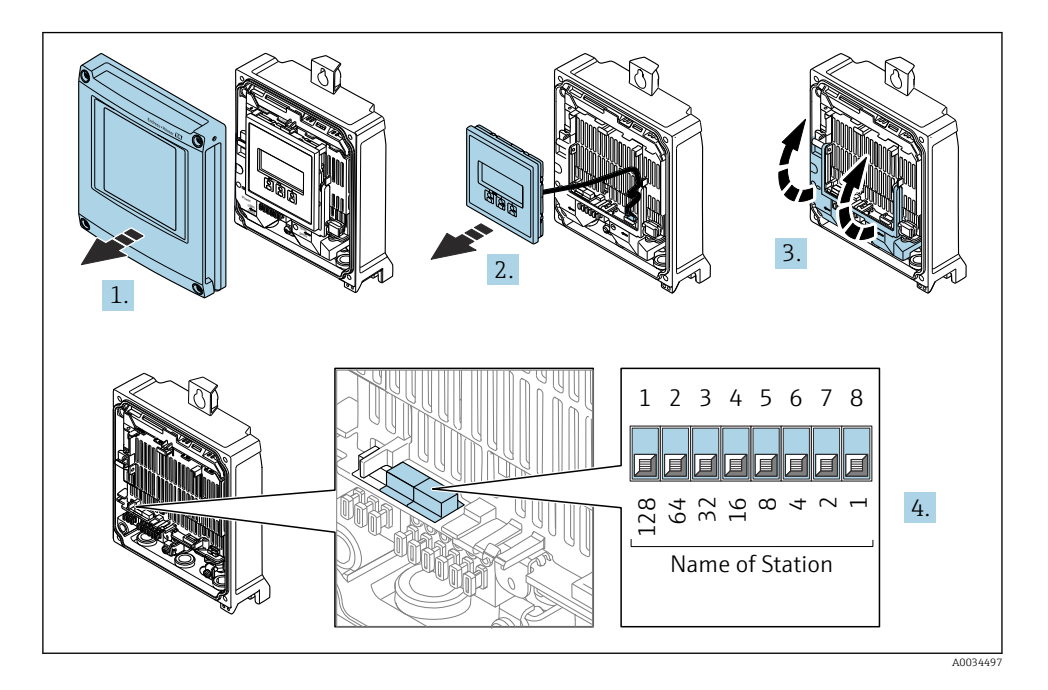

‣ Ställ in önskat enhetsnamn med hjälp av motsvarande DIP-omkopplare på I/O-elektronikmodulen.

#### Ange enhetsnamnet via automationssystemet

DIP-omkopplarna 1–8 måste alla ställas in på OFF (fabriksinställning) alternativt måste de alla ställas in på ON för att kunna ange enhetsnamnet via automationssystemet.

Det fullständiga enhetsnamnet (namn på station) kan ändras individuellt via automationssystemet.

- Serienumret som används som del av enhetsnamnet i fabriksinställningen sparas inte. Det är inte möjligt att återställa enhetsnamnet till fabriksinställningen via serienumret. Värdet "0" används i stället för serienumret.
	- Vid tilldelning av enhetsnamnet via automationssystemet: ange enhetsnamnet med små bokstäver.

#### <span id="page-31-0"></span>5.4.2 Aktivera IP-standardadressen

IP-standardadressen 192.168.1.212 kan aktiveras via DIP-omkopplaren.

#### Aktivera IP-standardadressen via DIP-omkopplaren

Risk för elstöt vid öppning av transmitterhuset.

- ‣ Före öppning av transmitterhuset:
- ‣ Koppla ifrån enheten från strömförsörjningen.

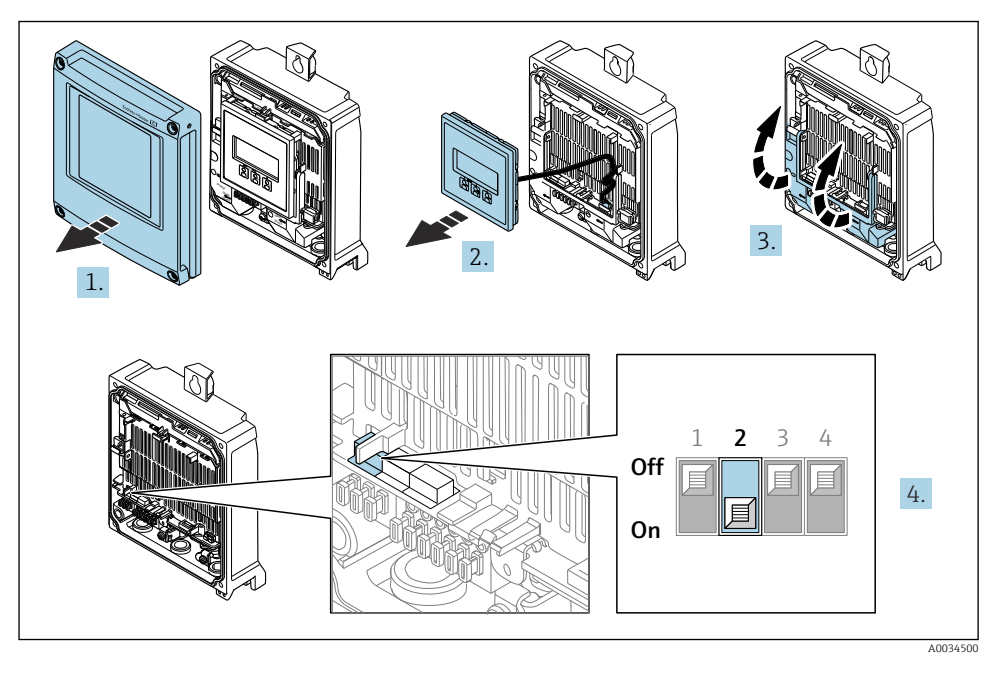

‣ Ställ DIP-omkopplaren Nr 2 på I/O-elektronikmodulen från OFF → ON.

## 5.5 Säkerställa potentialutjämning

#### 5.5.1 Proline Promag H

### **A OBSERVERA**

#### Otillräcklig eller felaktig potentialutjämning.

Kan förstöra elektroder och leda till att hela enheten går sönder.

- ‣ Var uppmärksam på jordningen i huset
- $\triangleright$  Ta hänsyn till driftvillkor som rörmaterial och jordning
- ‣ Anslut mediet, sensorn och transmittern till samma elektriska potential
- $\blacktriangleright$  Använd en jordkabel med ett minsta tvärsnitt på 6 mm<sup>2</sup> (0,0093 in<sup>2</sup>) och en kabelsko för potentialutjämningsanslutningarna

När det gäller enheter som ska användas i explosionsfarliga områden, följ riktlinjerna i explosionsskyddsdokumentet (XA).

#### processanslutningar i metall

Potentialutjämning sker vanligen via de processanslutningar av metall som står i kontakt med mediet och sitter direkt monterade på sensorn. Det finns därför i allmänhet inget behov av extra åtgärder för potentialutjämning.

#### Processanslutningar i plast

Om processanslutningarna är tillverkade av plast måste extra jordningsringar eller processanslutningar med integrerad jordningselektrod användas för att säkerställa att potentialen mellan sensorn och vätskan stämmer överens. Om potentialanpassning saknas kan detta påverka mätnoggrannheten eller leda till att sensorn förstörs eftersom elektroderna bryts ned elektrokemiskt.

Beakta följande när jordningsringar används:

- Beroende på beställningen används plastbrickor istället för jordningsringar på vissa processanslutningar. De här plastbrickorna fungerar bara som distanser och har ingen potentialanpassningsfunktion. De har också en viktig tätningsfunktion vid gränsytan mellan sensorn och processanslutningen. Därför ska dessa plastbrickor alltid monteras på processanslutningar som saknar jordningsringar av metall och de får aldrig tas bort!
- Jordningsringar kan beställas separat som tillbehör från Endress+Hauser. Kontrollera vid beställningen att jordningsringarna är kompatibla med det material som används för elektroderna. Annars finns risk att elektroderna förstörs av elektrokemisk korrosion!
- Jordningsringar, inklusive tätningar, monteras inuti processanslutningarna. Därför påverkas inte monteringslängden.

*Potentialutjämning via extra jordningsring*

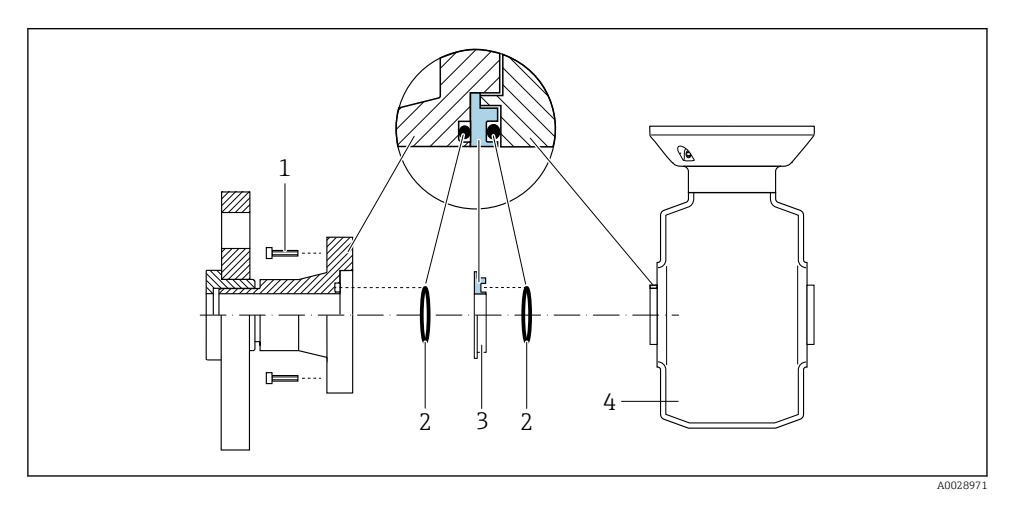

- *1 Sexkantsskruvar för processanslutning*
- *2 O-ringstätningar*
- *3 Plastbricka (distans) eller jordningsring*
- *4 Sensor*

#### *Potentialutjämning via jordningselektroder på processanslutning*

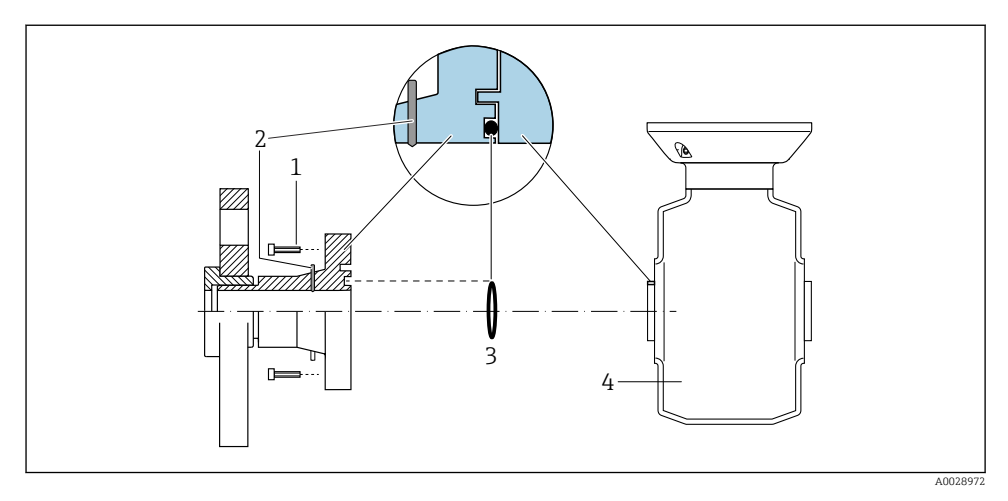

- *1 Sexkantsskruvar för processanslutning*
- *2 Inbyggda jordningselektroder*
- *3 O-ring-tätning*
- *4 Sensor*

#### 5.5.2 Promag P och Promag W

#### **A OBSERVERA**

#### Otillräcklig eller felaktig potentialutjämning.

Kan förstöra elektroder och leda till att hela enheten går sönder.

- ‣ Var uppmärksam på jordningen i huset
- ‣ Ta hänsyn till driftvillkor som rörmaterial och jordning
- ‣ Anslut mediet, sensorn och transmittern till samma elektriska potential
- Använd en jordkabel med ett minsta tvärsnitt på 6 mm<sup>2</sup> (0,0093 in<sup>2</sup>) och en kabelsko för potentialutjämningsanslutningarna

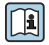

När det gäller enheter som ska användas i explosionsfarliga områden, följ riktlinjerna i explosionsskyddsdokumentet (XA).

#### Metall, jordat rör

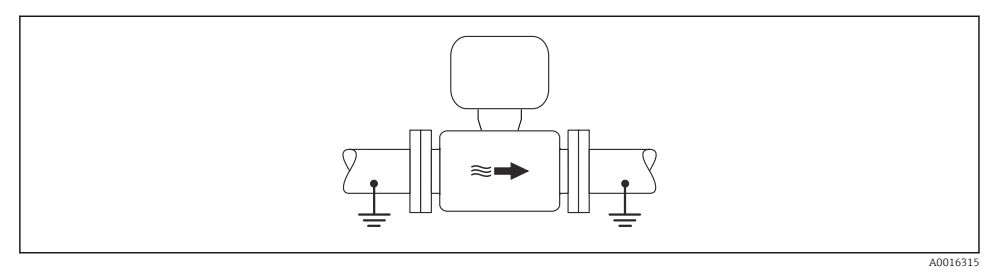

 *3 Potentialutjämning via mätröret*

#### Ofodrat och ojordat metallrör

Den här anslutningsmetoden gäller även i situationer där:

- Sedvanlig potentialutjämning inte används
- Utjämningsströmmar förekommer

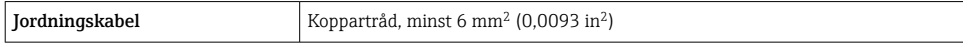

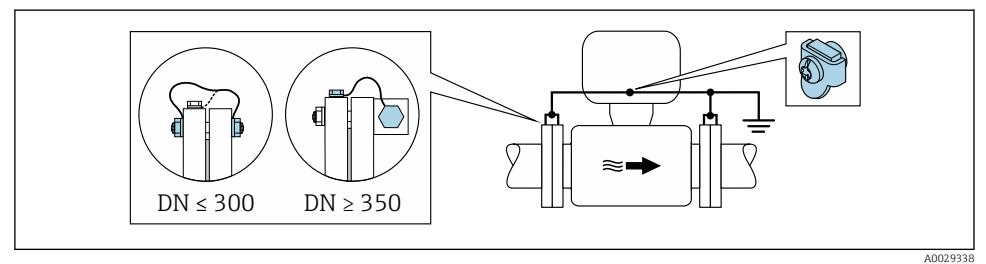

 *4 Potentialutjämning via jordanslutning och rörflänsar*

1. Anslut båda sensorns flänsar till rörflänsen via en jordningskabel och jorda dem.

- 2. Vid DN ≤ 300 (12"): Anslut jordningskabeln direkt i den ledande beläggningen på sensorns fläns med hjälp av flänsskruvarna.
- 3. Vid DN ≥ 350 (14"): Anslut jordningskabeln direkt till transportsäkringen i metall. Observera skruvarnas åtdragningsmoment: se Kortfattad bruksanvisning till sensorn.
- 4. Anslut transmitterns eller sensorns anslutningshus till jordpotential med hjälp av den medföljande jordanslutningen.

#### Rör med isolerande liner eller plaströr

Den här anslutningsmetoden gäller även i situationer där:

- Standardpotentialutjämning för industri kan inte säkerställas
- Utjämningsström kan förväntas

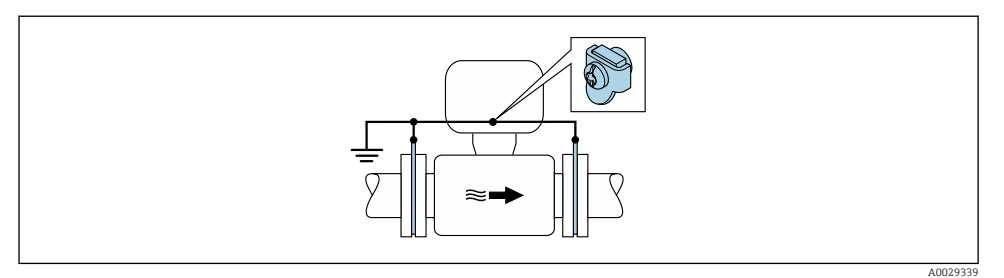

 $\blacksquare$  5 Potentialutjämning via jordanslutning och jordbleck (PE =  $P_{FI}$  =  $P_M$ )

- 1. Anslut jordblecken till jordanslutningen via jordkabeln.
- 2. Anslut jordblecken till jordpotentialen.

$$
\quad \ \ \, \textbf{P} \, \textbf{E} = \textbf{P}_{\text{FL}} = \textbf{P}_{\text{M}}
$$

#### Rör med katodskyddsenhet

Den här anslutningsmetoden används endast om följande båda villkor är uppfyllda:

- Metallrör utan foder eller rör med elektriskt ledande foder
- Katodskydd ingår i den personliga skyddsutrustningen

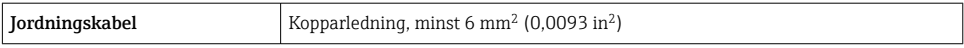

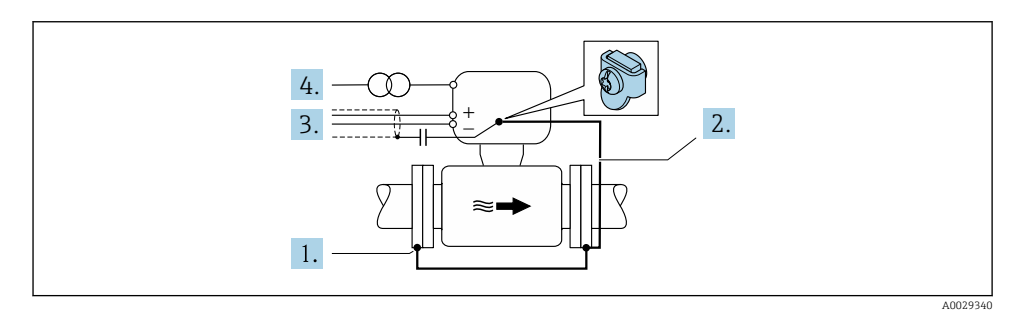

Förutsättning: sensorn monteras i röret på ett sådant sätt att elektrisk isolering åstadkoms.

- 1. Förbind de båda rörflänsarna med varandra via en jordkabel.
- 2. Anslut flänsen till jordanslutningen via jordkabeln.
- 3. Dra signalledningens skärmning via en kondensator (rekommenderat värde 1,5 µF/ 50 V).
- 4. Anslut enheten till den strömförsörjningen så att den flyter i förhållande till jordpotentialen (PE), (det här steget är inte nödvändigt om en strömförsörjning utan jordpotential (PE) används).

$$
\rightarrow \quad \text{PE} \neq \text{P}_{\text{FL}} = \text{P}_{\text{M}}
$$

### <span id="page-36-0"></span>5.6 Säkerställa kapslingsklass

Mätenheten uppfyller kraven för kapslingsklass IP66/67, kapsling av typen 4X.

För att garantera kapslingsklass IP66/67, kapsling av typen 4X ska följande steg utföras efter den elektriska anslutningen:

- 1. Kontrollera att hustätningarna är rena och att de har monterats korrekt.
- 2. Torka, rengör eller byt ut tätningarna vid behov.
- 3. Dra åt alla husets skruvar och skruvkåpor.
- 4. Dra åt kabelförskruvningarna ordentligt.
- 5. För att förhindra att fukt tränger in i kabelingången: Dra kabeln så att den hänger i en slinga innan den ansluts till kabelingången (vattenlås).

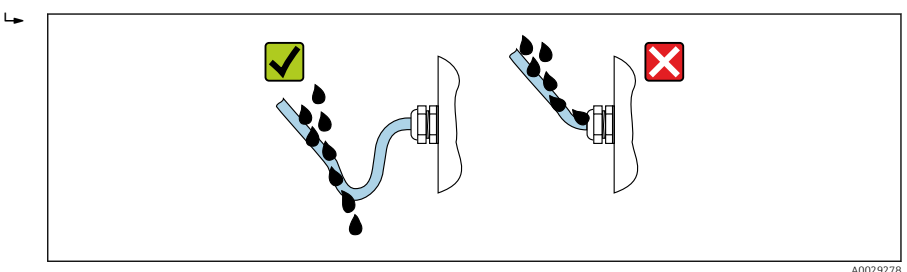

6. Sätt i blindpluggar (som överensstämmer med höljets kapslingsklass) i kabelingångar som inte används.

# 5.7 Kontroll efter anslutning

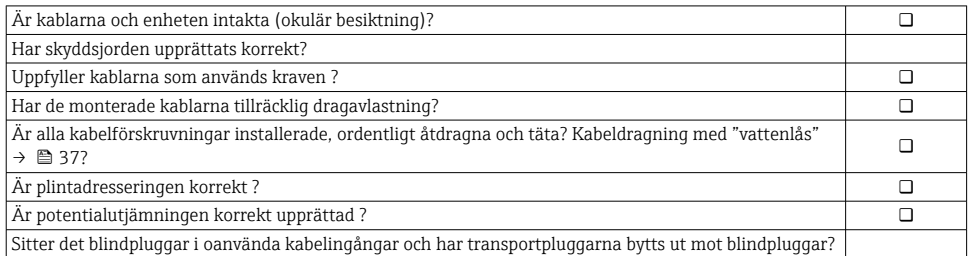

# <span id="page-37-0"></span>6 Användargränssnitt

## 6.1 Översikt över användargränssnitt

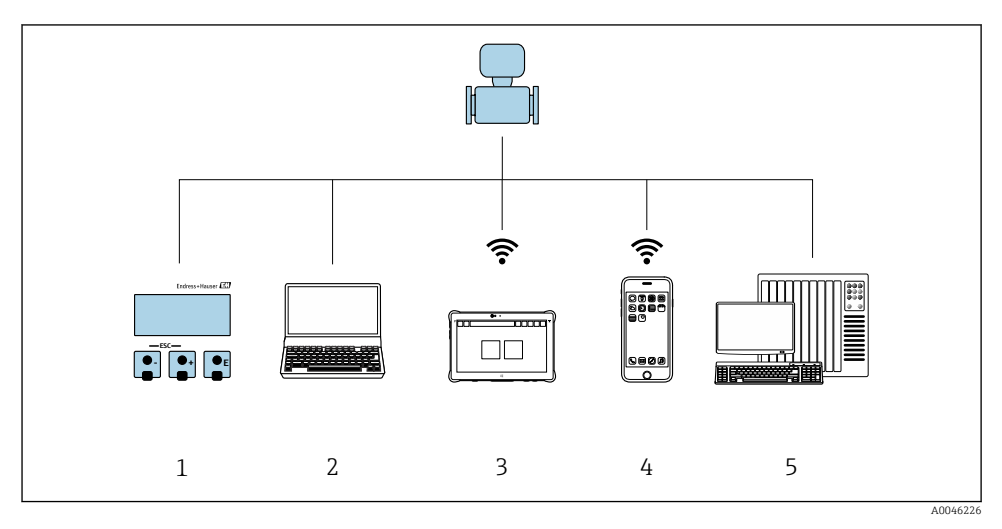

- *1 Lokal användning via displaymodul*
- *2 Dator med webbläsare (t.ex. Internet Explorer) eller med konfigureringsprogramvara (t.ex. FieldCare, SIMATIC PDM)*
- *3 Field Xpert SMT70*
- *4 Mobil handterminal*
- *5 Styrsystem (t.ex. PLC)*

### <span id="page-38-0"></span>6.2 Driftmenyns struktur och funktion

#### 6.2.1 Menyns struktur

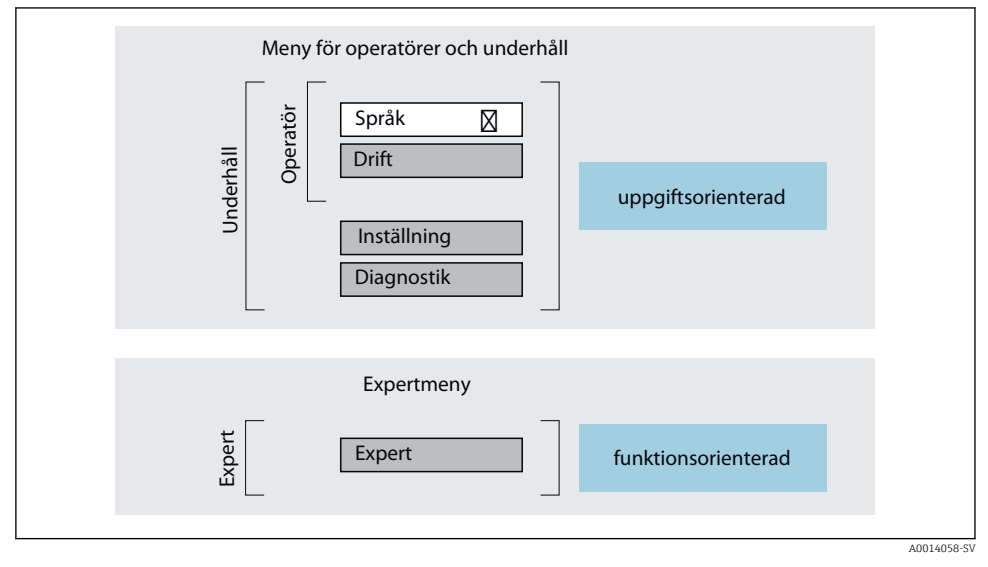

 *6 Schematisk framställning av menystrukturen*

#### 6.2.2 Användningsprinciper

Menyns enskilda delar är tilldelade särskilda användarroller (operatör, underhåll etc.). Varje användarroll innehåller typiska uppgifter som förekommer under enhetens livscykel.

För mer information om användningsprinciperna, se enhetens användarinstruktioner.

m

# <span id="page-39-0"></span>6.3 Åtkomst till driftmenyn från den lokala displayen

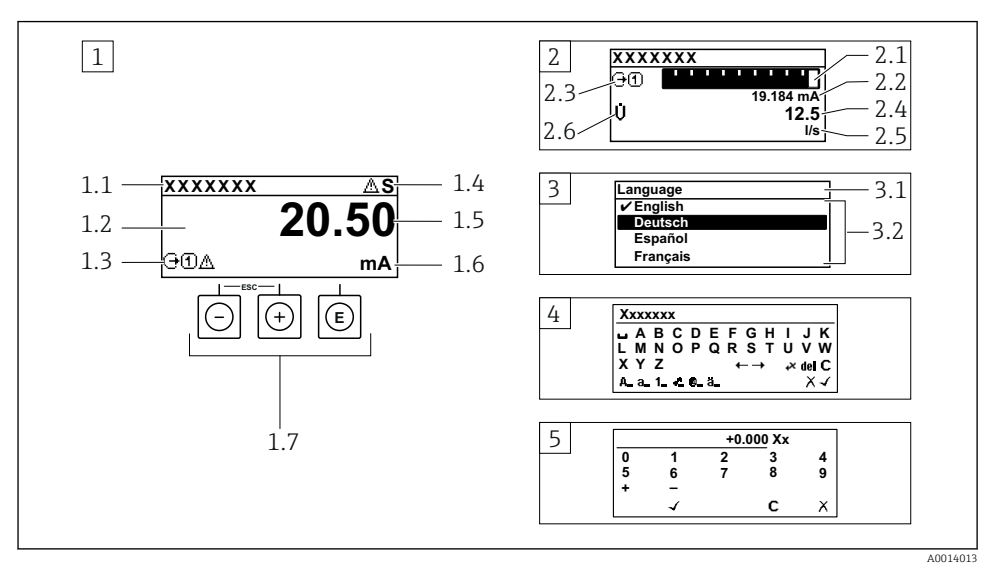

- *1 Driftdisplay med mätvärde visat som "1 värde, max." (exempel)*
- *1.1 Enhetstagg*
- *1.2 Displayområde för uppmätta värden (4 rader)*
- *1.3 Förklarande symboler för mätvärdet: typ av mätvärde, mätkanalnummer, symbol för diagnosförlopp*
- *1.4 Statusfält*
- *1.5 Mätvärde*
- *1.6 Måttenhet för mätvärde*
- *1.7 Tangenter*
- *2 Driftdisplay med mätvärde visat som "1 stapeldiagram + 1 värde" (exempel)*
- *2.1 Stapeldiagram för mätvärde 1*
- *2.2 Mätvärde 1 med måttenhet*
- *2.3 Förklarande symboler för mätvärde 1: typ av mätvärde, mätkanalnummer*
- *2.4 Mätvärde 2*
- *2.5 Måttenhet för mätvärde 2*
- *2.6 Förklarande symboler för mätvärde 2: typ av mätvärde, mätkanalnummer*
- *3 Navigeringsvy: vallista för parameter*
- *3.1 Navigeringssökväg och statusfält*
- *3.2 Displayområde för navigering: betecknar aktuellt parametervärde*
- *4 Redigeringsvy: texteditor med indatamask*
- *5 Redigeringsvy: siffereditor med indatamask*

#### 6.3.1 Driftdisplay

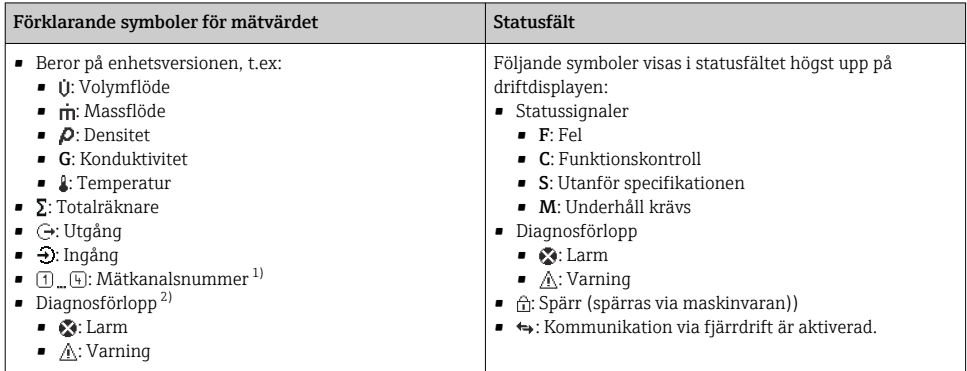

1) Om det finns mer än en kanal för samma typ av mätstorhet (totalräknare, utgång osv.).

2) För en diagnoshändelse som rör den mätstorhet som visas.

### 6.3.2 Navigeringsvy

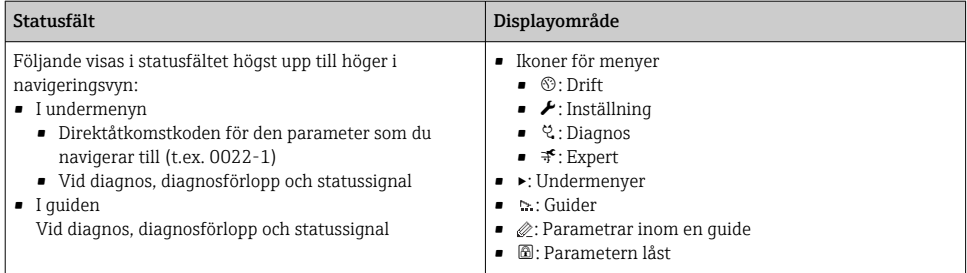

### 6.3.3 Redigeringsvy

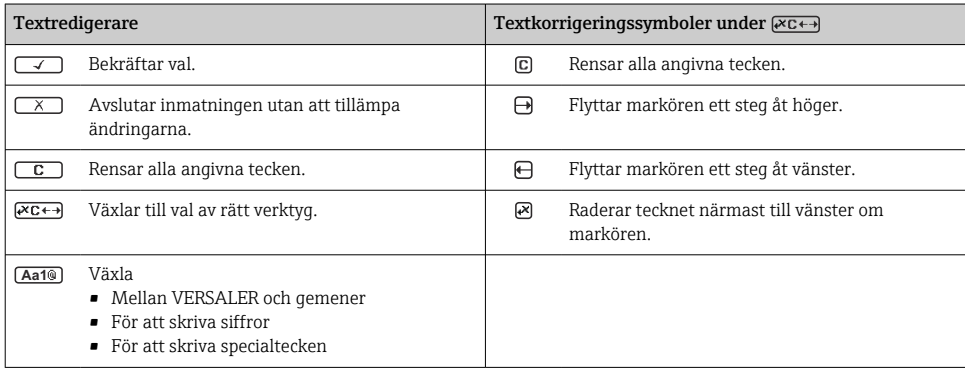

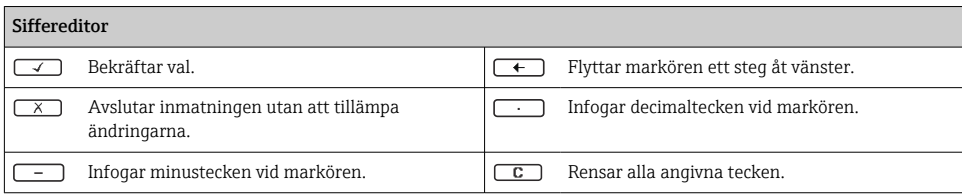

### 6.3.4 Tangenter

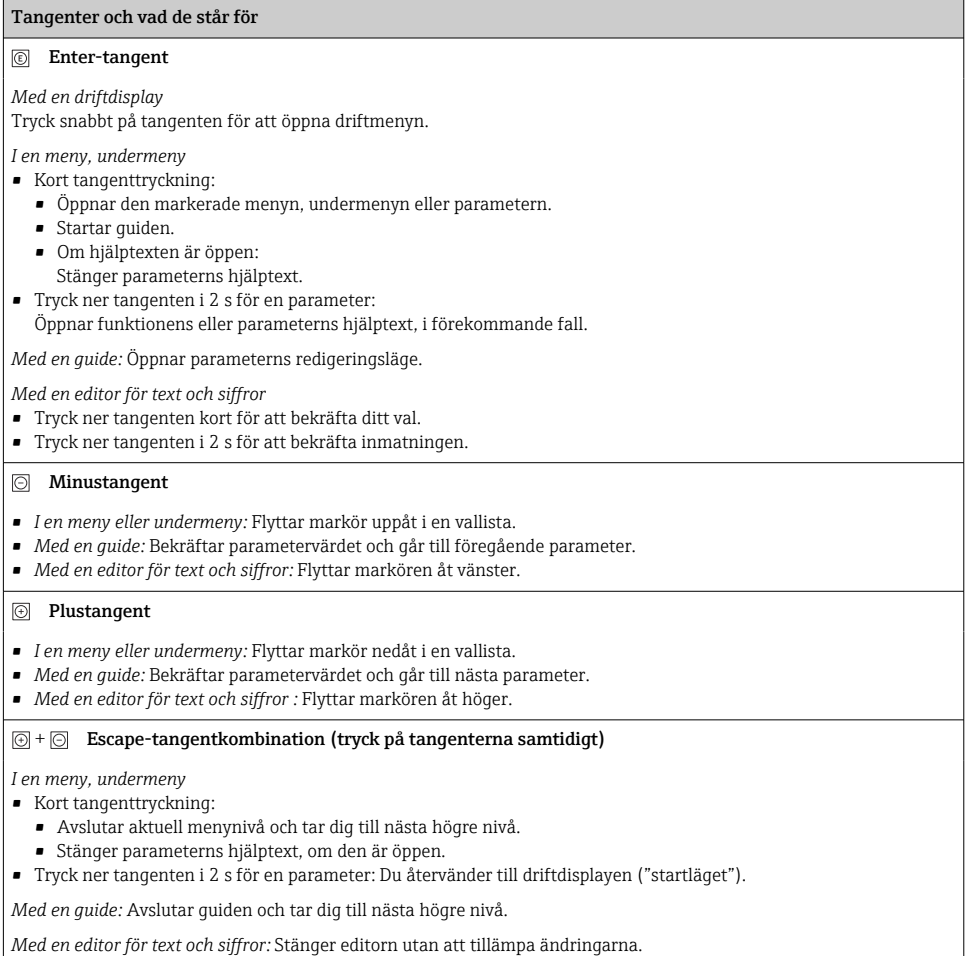

<span id="page-42-0"></span>Tangenter och vad de står för

#### $\circled{+}$  Minus/Enter-tangentkombination (tryck på tangenterna samtidigt)

*Med en driftdisplay:*

- Om tangentlåset är aktiverat: Tryck ner tangenten i 3 s för att avaktivera tangentlåset. • Om tangentlåset inte är aktiverat:
	- Tryck ner tangenten i 3 s för att öppna snabbmenyn, inklusive alternativet för att aktivera tangentlåset.

#### 6.3.5 Ytterligare information

För mer information om nedanstående ämnen, se enhetens användarinstruktioner

- Hämta hjälptext
- Användarroller och motsvarande åtkomstbehörighet
- Avaktivera skrivskydd med hjälp av åtkomstkod
- Aktivera och avaktivera tangentlåset

### 6.4 Åtkomst i driftmenyn via konfigureringsprogramvaran

För närmare information om åtkomst via FieldCare och DeviceCare, se användarinstruktionerna till enheten →  $\mathrel{\cong}$  3

### 6.5 Åtkomst i menyn via webbservern

Det går även att öppna menyn via webbservern. Se den kortfattade bruksanvisningen till enheten.

# 7 Systemintegration

För närmare information om systemintegrationen, se användarinstruktionerna till enheten →  $\textcircled{\scriptsize{\texttt{B}}}$  3

# 8 Driftsättning

### 8.1 Funktionskontroll

Innan mätenheten driftsätts:

- ‣ Förvissa dig om att kontrollerna efter installation och anslutning har utförts.
- Checklista för "kontroll efter montering"  $\rightarrow \Box$  12
- Checklista för "kontroll efter anslutning"  $\rightarrow \cong$  37

### 8.2 Ställa in menyspråk

Fabriksinställning: engelska eller beställt lokalt språk

<span id="page-43-0"></span>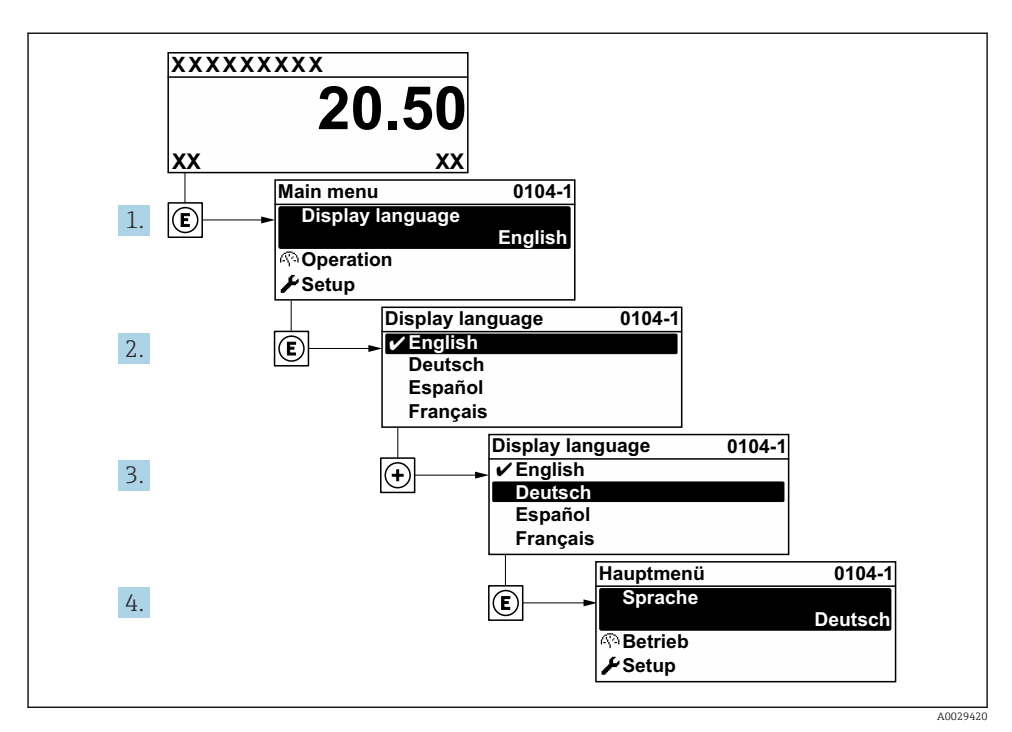

 *7 Exempel taget från den lokala displayen*

# 8.3 Konfigurera mätenheten

Meny Setup med undermenyer och olika guider används för att det ska gå snabbt och lätt att driftsätta mätenheten. De innehåller alla de parametrar som behövs för konfigurering, t.ex. för mätning eller kommunikation.

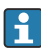

Antalet undermenyer och parametrar kan variera beroende på enhetsversion. Urvalet kan variera med orderkoden.

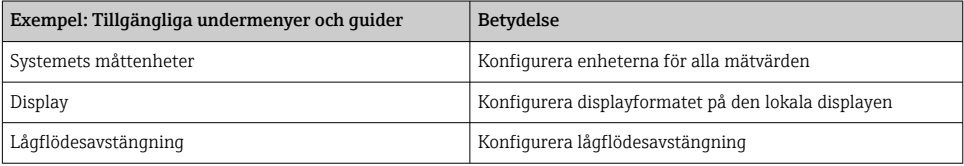

<span id="page-44-0"></span>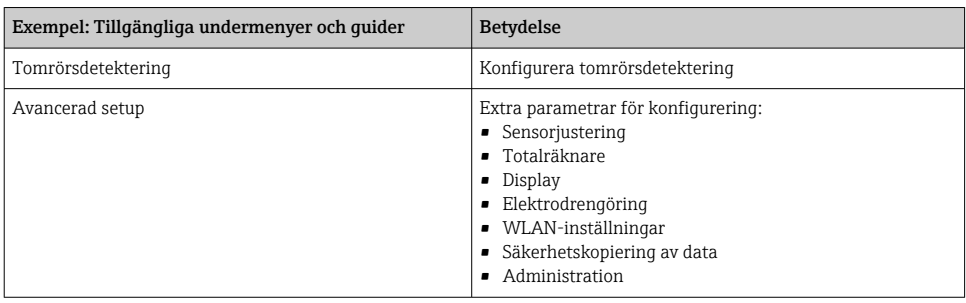

### 8.4 Skydda inställningarna från obehörig åtkomst

Följande skrivskyddsmöjligheter finns för att skydda mätenhetens konfiguration från obehöriga ändringar efter driftsättning:

- Skydda mot obehörig åtkomst av parametrar via åtkomstkod
- Skydda mot obehörig åtkomst av lokal drift via nyckellås
- Skydda mot obehörig åtkomst av mätenhet via skrivskyddsknapp

För mer information om hur du skyddar inställningarna mot obehörig åtkomst, se enhetens användarinstruktioner.

# 9 Diagnostikinformation

När mätenhetens självövervakande system upptäcker fel visas dessa som diagnosmeddelanden växelvis med driftdisplayen. Ett meddelande om åtgärder kan hämtas från diagnosmeddelandet. Det innehåller viktig information om felet.

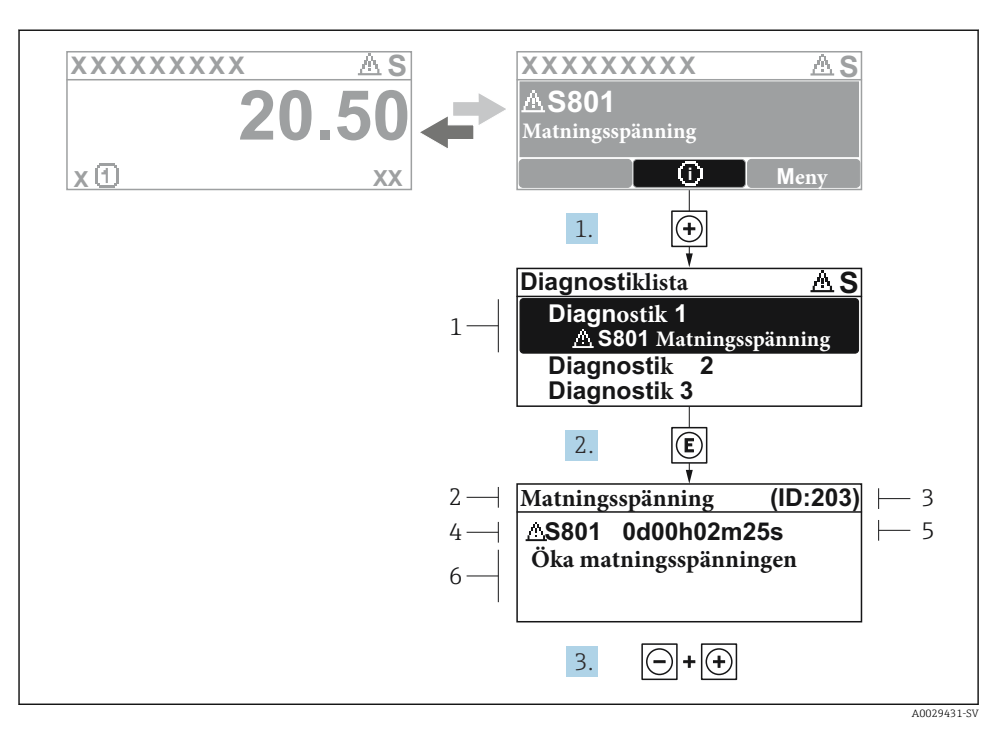

#### *8 Meddelande om felåtgärder*

- *1 Diagnostikinformation*
- *2 Kort text*
- *3 Service-ID*
- *4 Diagnosförlopp med felsökningskod*
- *5 Tid i drift när felet uppstod*
- *6 Åtgärder*
- 1. I diagnosmeddelandet.

Tryck på  $\boxplus$  (symbolen  $\textcircled{1}$ ).

- ← undermeny Diagnostilista öppnas.
- 2. Välj önskad diagnoshändelse med  $\boxplus$  eller  $\boxminus$  och tryck på  $\boxplus$ .
	- Åtgärdsmeddelandet öppnas.
- 3. Tryck på  $\Box$  +  $\Box$  samtidigt.
	- Meddelandet om felåtgärder stängs.

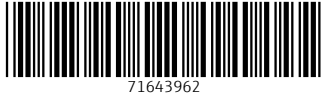

# www.addresses.endress.com

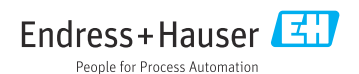